IBM Master Calendar

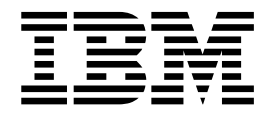

# Guide d'utilisation

Version 16 Edition 1

IBM Master Calendar

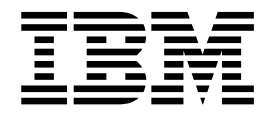

# Guide d'utilisation

Version 16 Edition 1

# **Table des matières**

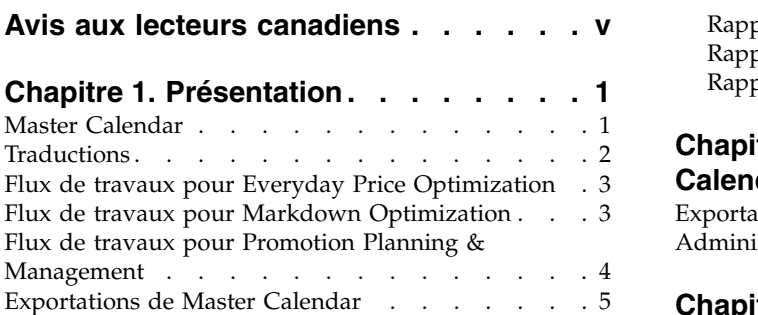

### **Chapitre [2. Placement de données sur](#page-14-0)**

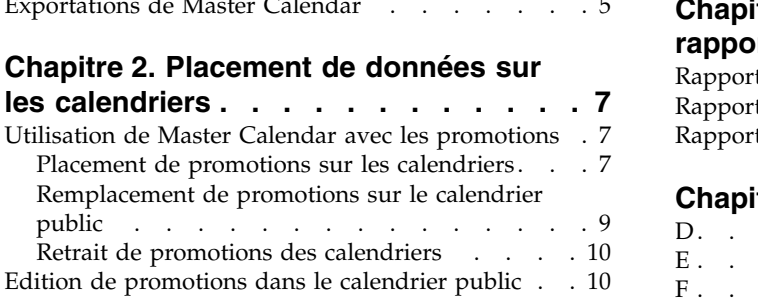

### **Chapitre [3. Utilisation de Master](#page-20-0)**

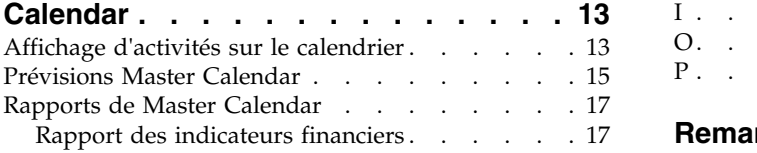

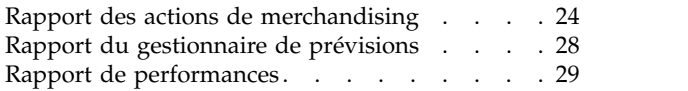

# **Chapitre [4. Administration de Master](#page-40-0)**

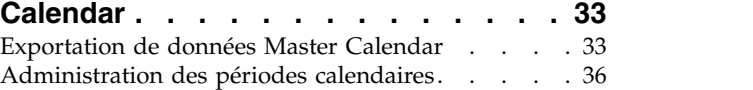

# **Chapitre [5. Liste des indicateurs de](#page-44-0)**

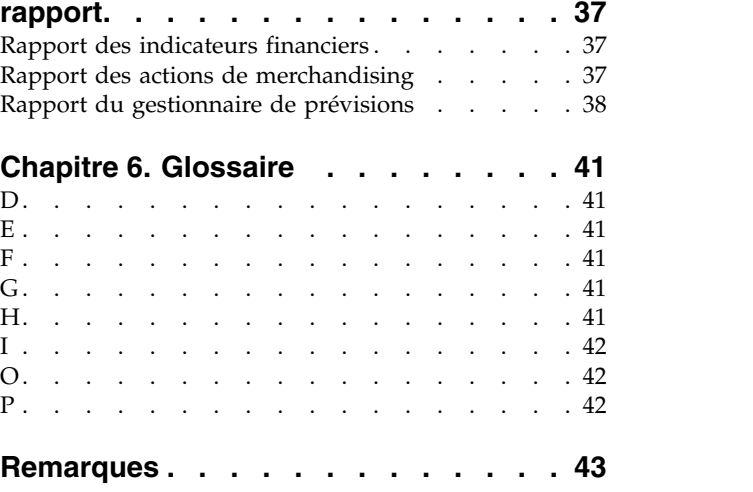

# <span id="page-6-0"></span>**Avis aux lecteurs canadiens**

Le présent document a été traduit en France. Voici les principales différences et particularités dont vous devez tenir compte.

### **Illustrations**

Les illustrations sont fournies à titre d'exemple. Certaines peuvent contenir des données propres à la France.

### **Terminologie**

La terminologie des titres IBM peut différer d'un pays à l'autre. Reportez-vous au tableau ci-dessous, au besoin.

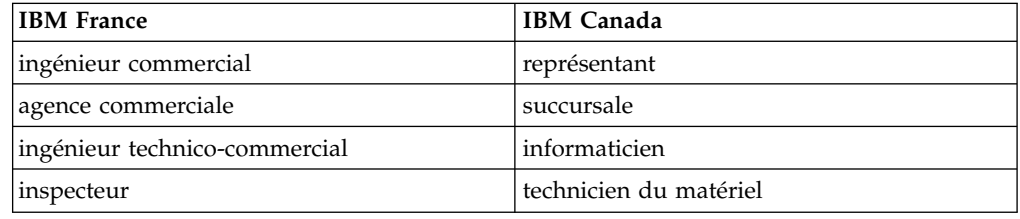

### **Claviers**

Les lettres sont disposées différemment : le clavier français est de type AZERTY, et le clavier français-canadien de type QWERTY.

### **OS/2 et Windows - Paramètres canadiens**

Au Canada, on utilise :

- v les pages de codes 850 (multilingue) et 863 (français-canadien),
- le code pays 002,
- le code clavier CF.

### **Nomenclature**

Les touches présentées dans le tableau d'équivalence suivant sont libellées différemment selon qu'il s'agit du clavier de la France, du clavier du Canada ou du clavier des États-Unis. Reportez-vous à ce tableau pour faire correspondre les touches françaises figurant dans le présent document aux touches de votre clavier.

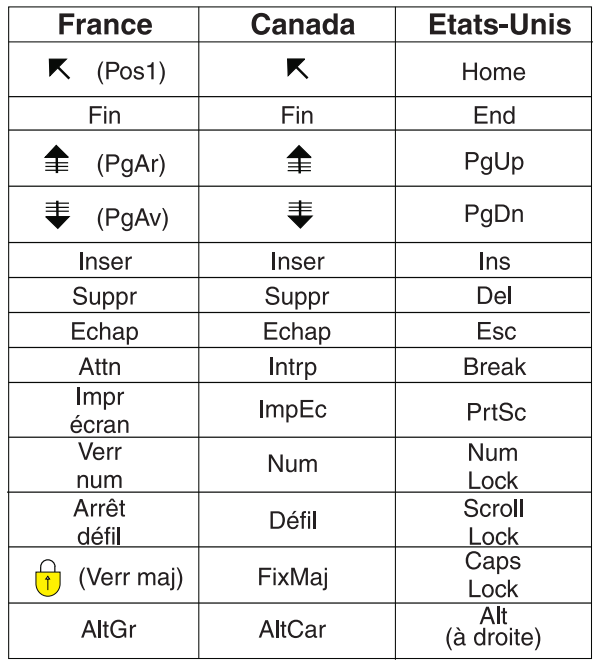

### **Brevets**

Il est possible qu'IBM détienne des brevets ou qu'elle ait déposé des demandes de brevets portant sur certains sujets abordés dans ce document. Le fait qu'IBM vous fournisse le présent document ne signifie pas qu'elle vous accorde un permis d'utilisation de ces brevets. Vous pouvez envoyer, par écrit, vos demandes de renseignements relatives aux permis d'utilisation au directeur général des relations commerciales d'IBM, 3600 Steeles Avenue East, Markham, Ontario, L3R 9Z7.

### **Assistance téléphonique**

Si vous avez besoin d'assistance ou si vous voulez commander du matériel, des logiciels et des publications IBM, contactez IBM direct au 1 800 465-1234.

# <span id="page-8-0"></span>**Chapitre 1. Présentation**

IBM® Master Calendar est un calendrier de merchandising qui vous permet d'effectuer le suivi des informations concernant les activités planifiées de votre société à différents niveaux de détail. Vous pouvez comparer les données financières pour évaluer si les catégories, marques ou UGS individuelles se comportent comme prévu.

IBM Master Calendar est un calendrier de merchandising qui vous permet d'effectuer le suivi des informations concernant les activités planifiées de votre société à différents niveaux de détail. Vous pouvez comparer les données financières pour évaluer si les catégories, marques ou UGS individuelles se comportent comme prévu. Divers rapports vous permettent d'examiner le volume unitaire, le chiffre d'affaires, les prévisions au niveau de la marge bénéficiaire brute, les détails liés aux événements de promotion et les informations de tarification pour plusieurs catégories de marchandises dans n'importe quelle plage de temps sélectionnée.

#### **Rubriques associées**

«Master Calendar»

Master Calendar est conçu pour permettre à toutes les applications d'Omni-Channel Merchandising de partager des informations liées aux activités de promotion, de prix de démarque et de prix de base dans une vue unique.

[«Flux de travaux pour Everyday Price Optimization», à la page 3](#page-10-0) Dans le rapport Actions de merchandising, vous pouvez voir dans quelle mesure les changements effectués dans Price Management et Price Optimization affectent vos prix globaux.

[«Flux de travaux pour Markdown Optimization», à la page 3](#page-10-0) Dans le rapport Actions de merchandising, vous pouvez voir dans quelle mesure les changement effectués dans Markdown Optimization affectent vos prix globaux.

[«Flux de travaux pour Promotion Planning & Management», à la page 4](#page-11-0) Master Calendar prend en charge un processus de flux de travaux simplifié qui permet de valider des promotions en production ou d'éditer des promotions ayant été validées.

[«Exportations de Master Calendar», à la page 5](#page-12-0)

Master Calendar contient généralement les promotions qui ont été approuvées pour l'exécution dans des magasins. Une fois placées sur Master Calendar, les promotions sont visibles à la direction ; elles sont exportables manuellement ou automatiquement afin d'être utilisées dans des systèmes d'exécution en aval et exécutées.

### **Master Calendar**

Master Calendar est conçu pour permettre à toutes les applications d'Omni-Channel Merchandising de partager des informations liées aux activités de promotion, de prix de démarque et de prix de base dans une vue unique.

Master Calendar est conçu pour permettre à toutes les applications d'IBM Omni-Channel Merchandising de partager des informations liées aux activités de promotion, de prix de démarque et de prix de base dans une vue unique. Pour accéder à Master Calendar, il suffit de cliquer sur Master Calendar dans le menu

<span id="page-9-0"></span>déroulant principal :

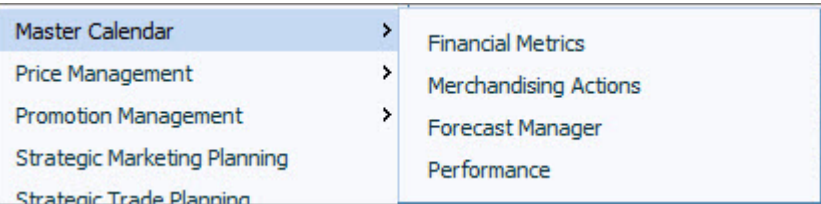

**Master Calendar** vous permet d'effectuer les opérations suivantes :

- v Afficher les promotions placées sur le calendrier public et le calendrier de l'équipe depuis le service IBM Promotion Management
- v **Prévoir** les résultats des promotions actuellement placées sur Master Calendar dans le rapport du **gestionnaire de prévisions**
- v Utiliser le rapport des **indicateurs financiers** pour montrer dans quelle mesure les promotions sur le calendrier risquent d'impacter les résultats financiers dans le temps, y compris les performances des produits par rapport aux cibles financières et aux résultats réels
- v Disposer d'une planification unifiée des activités pour l'ensemble des services Démarque, Promotion et Prix d'IBM
- v Utiliser le rapport des **actions de merchandising**, qui montre comment les changements des prix promotionnels, des prix de démarque et des prix de base influent sur les indicateurs financiers et de tarification dans l'ensemble de la hiérarchie de produits.

A l'heure actuelle, seuls les produits Promotion Planning & Management, Markdown Optimization, Price Optimization et Price Management sont intégrés à Master Calendar.

#### **Rubriques associées**

Chapitre [1, «Présentation», à la page 1](#page-8-0)

IBM Master Calendar est un calendrier de merchandising qui vous permet d'effectuer le suivi des informations concernant les activités planifiées de votre société à différents niveaux de détail. Vous pouvez comparer les données financières pour évaluer si les catégories, marques ou UGS individuelles se comportent comme prévu.

[«Exportations de Master Calendar», à la page 5](#page-12-0)

Master Calendar contient généralement les promotions qui ont été approuvées pour l'exécution dans des magasins. Une fois placées sur Master Calendar, les promotions sont visibles à la direction ; elles sont exportables manuellement ou automatiquement afin d'être utilisées dans des systèmes d'exécution en aval et exécutées.

# **Traductions**

IBM Master Calendar est disponible dans plusieurs langues nationales.

L'interface de l'application Master Calendar est disponible dans les langues nationales suivantes :

- Portugais du Brésil
- Chinois
- Français
- Allemand
- Japonais
- Russe
- Espagnol

IBM Omni-Channel Merchandising est un logiciel multi-devises qui prend en charge des devises internationales dans les versions localisées.

# <span id="page-10-0"></span>**Flux de travaux pour Everyday Price Optimization**

Dans le rapport Actions de merchandising, vous pouvez voir dans quelle mesure les changements effectués dans Price Management et Price Optimization affectent vos prix globaux.

IBM Price Management et Price Optimization sont intégrés à Master Calendar. Dans le rapport Actions de merchandising, vous pouvez voir dans quelle mesure les changement effectués dans Price Management et Price Optimization affectent vos prix globaux, ainsi que les résultats financiers combinés dans le services Prix, Promotion et Démarque d'IBM.

### **Rubriques associées**

«Flux de travaux pour Markdown Optimization»

Dans le rapport Actions de merchandising, vous pouvez voir dans quelle mesure les changement effectués dans Markdown Optimization affectent vos prix globaux.

[«Flux de travaux pour Promotion Planning & Management», à la page 4](#page-11-0) Master Calendar prend en charge un processus de flux de travaux simplifié qui permet de valider des promotions en production ou d'éditer des promotions ayant été validées.

Chapitre [1, «Présentation», à la page 1](#page-8-0)

IBM Master Calendar est un calendrier de merchandising qui vous permet d'effectuer le suivi des informations concernant les activités planifiées de votre société à différents niveaux de détail. Vous pouvez comparer les données financières pour évaluer si les catégories, marques ou UGS individuelles se comportent comme prévu.

# **Flux de travaux pour Markdown Optimization**

Dans le rapport Actions de merchandising, vous pouvez voir dans quelle mesure les changement effectués dans Markdown Optimization affectent vos prix globaux.

Markdown Optimization est intégré à Master Calendar. Dans le rapport Actions de merchandising, vous pouvez voir dans quelle mesure les changement effectués dans Markdown Optimization affectent vos prix globaux, ainsi que les résultats financiers combinés dans le services Prix, Promotion et Démarque d'IBM.

#### **Rubriques associées**

«Flux de travaux pour Everyday Price Optimization» Dans le rapport Actions de merchandising, vous pouvez voir dans quelle mesure les changements effectués dans Price Management et Price Optimization affectent vos prix globaux.

[«Flux de travaux pour Promotion Planning & Management», à la page 4](#page-11-0) Master Calendar prend en charge un processus de flux de travaux simplifié qui permet de valider des promotions en production ou d'éditer des promotions ayant été validées.

Chapitre [1, «Présentation», à la page 1](#page-8-0)

IBM Master Calendar est un calendrier de merchandising qui vous permet d'effectuer le suivi des informations concernant les activités planifiées de votre société à différents niveaux de détail. Vous pouvez comparer les données financières pour évaluer si les catégories, marques ou UGS individuelles se comportent comme prévu.

# <span id="page-11-0"></span>**Flux de travaux pour Promotion Planning & Management**

Master Calendar prend en charge un processus de flux de travaux simplifié qui permet de valider des promotions en production ou d'éditer des promotions ayant été validées.

Master Calendar prend en charge un processus de flux de travaux simplifié qui permet de valider des promotions en production ou d'éditer des promotions ayant été validées. Avec Master Calendar, vous pouvez valider une promotion directement dans les calendriers de production et de planification, en ignorant complètement les plans de catégorie.

Si votre société utilise seulement IBM Omni-Channel Merchandising pour prendre en charge l'exécution des promotions et n'exploite pas la fonctionnalité de prévision, le processus de flux de travaux ci-dessous s'applique :

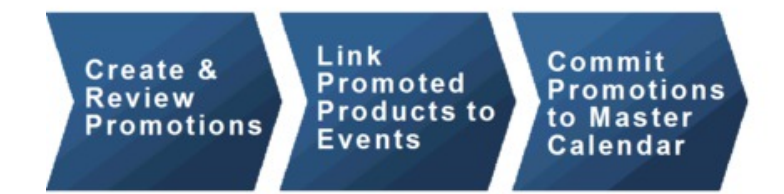

Si votre société utilise la fonctionnalité de prévision d'IBM Omni-Channel Merchandising, les activités de Master Calendar suivront le processus de flux de travaux ci-dessous :

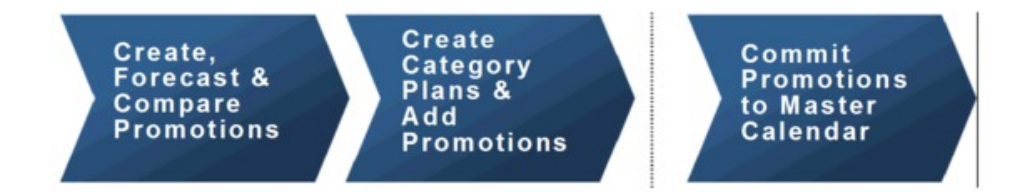

Vous pouvez choisir de valider à la fois les promotions et les plans de catégorie dans Master Calendar.

**Remarque :** Pour placer des plans de catégorie dans le calendrier public et le calendrier de l'équipe, vous devez disposer des droits appropriés dans votre profil utilisateur. Pour plus d'informations, contactez un administrateur dans votre société ou votre interlocuteur IBM habituel.

#### **Rubriques associées**

<span id="page-12-0"></span>[«Flux de travaux pour Everyday Price Optimization», à la page 3](#page-10-0) Dans le rapport Actions de merchandising, vous pouvez voir dans quelle mesure les changements effectués dans Price Management et Price Optimization affectent vos prix globaux.

[«Flux de travaux pour Markdown Optimization», à la page 3](#page-10-0) Dans le rapport Actions de merchandising, vous pouvez voir dans quelle mesure les changement effectués dans Markdown Optimization affectent vos prix globaux.

Chapitre [1, «Présentation», à la page 1](#page-8-0)

IBM Master Calendar est un calendrier de merchandising qui vous permet d'effectuer le suivi des informations concernant les activités planifiées de votre société à différents niveaux de détail. Vous pouvez comparer les données financières pour évaluer si les catégories, marques ou UGS individuelles se comportent comme prévu.

# **Exportations de Master Calendar**

Master Calendar contient généralement les promotions qui ont été approuvées pour l'exécution dans des magasins. Une fois placées sur Master Calendar, les promotions sont visibles à la direction ; elles sont exportables manuellement ou automatiquement afin d'être utilisées dans des systèmes d'exécution en aval et exécutées.

Master Calendar contient généralement les promotions qui ont été approuvées pour l'exécution dans des magasins. Une fois placées sur Master Calendar, les promotions sont visibles à la direction ; elles sont exportables manuellement ou automatiquement afin d'être utilisées dans des systèmes d'exécution en aval et exécutées. Vous pouvez également utiliser Master Calendar pour prévoir des parties de votre hiérarchie de produits par catégorie.

**Remarque :** Lorsque vous utilisez la fonction de prévision sur Master Calendar, les prévisions sont effectuées au niveau de la catégorie. Aucun effet n'est prévu entre plusieurs catégories.

L'accès au calendrier public est contrôlé par des droits basés sur les rôles.

#### **Rubriques associées**

«Exportations de Master Calendar»

Master Calendar contient généralement les promotions qui ont été approuvées pour l'exécution dans des magasins. Une fois placées sur Master Calendar, les promotions sont visibles à la direction ; elles sont exportables manuellement ou automatiquement afin d'être utilisées dans des systèmes d'exécution en aval et exécutées.

# <span id="page-14-0"></span>**Chapitre 2. Placement de données sur les calendriers**

Les activités de Promotion Planning & Management, Price Management et Price Optimization peuvent être placées sur le calendrier public et le calendrier de l'équipe.

A l'heure actuelle, seules les activités de Promotion Planning & Management, Price Management et Price Optimization peuvent être placées sur le calendrier public et le calendrier de l'équipe.

#### **Rubriques associées**

«Utilisation de Master Calendar avec les promotions»

Master Calendar est intégré à Promotion Planning & Management.

«Placement de promotions sur les calendriers»

Vous pouvez ajouter une promotion dans Master Calendar n'importe où Promotion Planning & Management pour qu'elle soit placée dans le calendrier choisi.

[«Retrait de promotions des calendriers», à la page 10](#page-17-0) Vous pouvez supprimer une promotion du calendrier de l'équipe ou du calendrier public depuis Master Calendar ou Promotion Planning & Management.

### **Utilisation de Master Calendar avec les promotions**

Master Calendar est intégré à Promotion Planning & Management.

Master Calendar est intégré à Promotion Planning & Management, à Price Management et à Price Optimization.

#### **Rubriques associées**

«Placement de promotions sur les calendriers»

Vous pouvez ajouter une promotion dans Master Calendar n'importe où Promotion Planning & Management pour qu'elle soit placée dans le calendrier choisi.

[«Remplacement de promotions sur le calendrier public», à la page 9](#page-16-0) Si une promotion du groupe de promotions a été ajoutée au calendrier public, elle peut être remplacée par une autre promotion de ce groupe même si les informations sur les performances ont changé.

[«Retrait de promotions des calendriers», à la page 10](#page-17-0) Vous pouvez supprimer une promotion du calendrier de l'équipe ou du calendrier public depuis Master Calendar ou Promotion Planning & Management.

# **Placement de promotions sur les calendriers**

Vous pouvez ajouter une promotion dans Master Calendar n'importe où Promotion Planning & Management pour qu'elle soit placée dans le calendrier choisi.

# **Pourquoi et quand exécuter cette tâche**

Vous pouvez ajouter une promotion dans Master Calendar n'importe où Promotion Planning & Management pour qu'elle soit placée dans le calendrier choisi. A l'heure actuelle, aucune promotion ne peut être ajoutée directement dans l'application Master Calendar.

Une fois qu'une promotion a été placée dans le calendrier, tous les changements apportés à la promotion dans Promotion Planning & Management sont reflétés dans le calendrier. Par exemple, si vous retirez trois produits d'un affichage dans la promotion n° 126, ces produits n'apparaîtront pas sur l'affichage si vous affichez la promotion dans Master Calendar. Dès lors qu'une promotion a été placée dans Master Calendar, elle est verrouillée et ne peut plus être éditée.

**Remarque :** Les utilisateurs disposant des droits appropriés peuvent aussi modifier le statut de verrouillage d'une promotion. Si une promotion passe à l'état **Verrouillé**, elle ne peut pas être modifiée sauf si le statut passe de nouveau à **Déverrouillé**. Vous pouvez modifier le statut de verrouillage d'une promotion seulement si vous avez créé la promotion initiale ou que vous disposez des droits **Verrouiller/Déverrouiller les promotions**.

Pour placer une promotion dans le calendrier de l'équipe ou le calendrier public à partir de la page **Gestionnaire de promotion**, procédez comme suit :

### **Procédure**

1. Accédez à **Promotion > Promotions** pour afficher la page **Gestionnaire de promotion**.

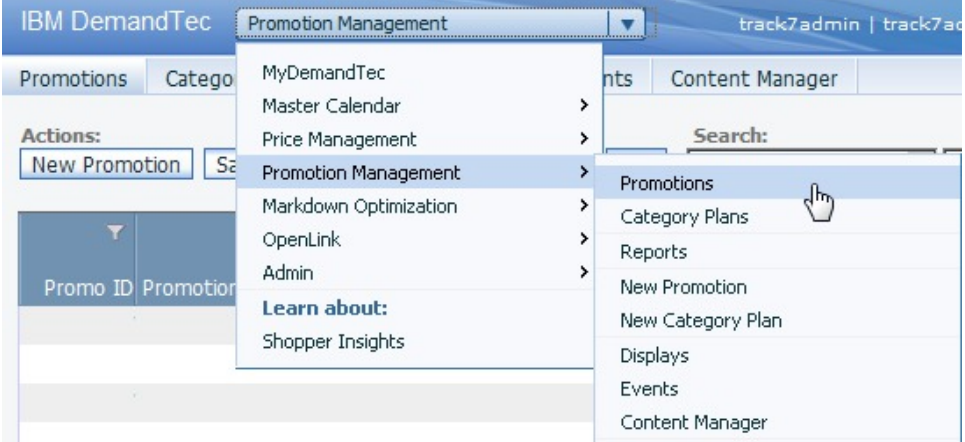

2. Dans la page **Promotions**, cliquez avec le bouton droit de la souris sur une promotion et sélectionnez **Placer dans le calendrier de l'équipe**, **Placer dans le calendrier public** ou **Placer dans les deux calendriers**.

<span id="page-16-0"></span>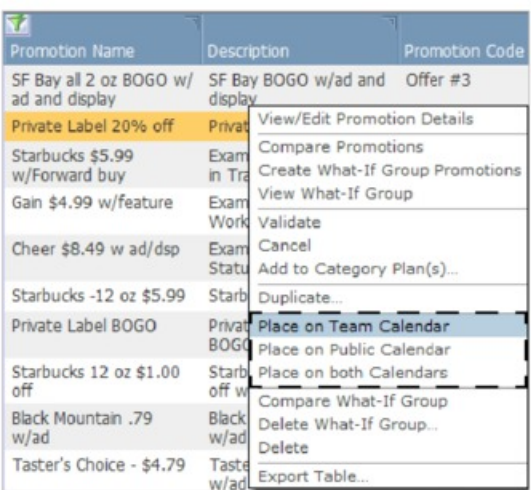

3. La promotion est ajoutée dans le ou les calendriers sélectionnés. La zone **Statut du flux de travaux** reflétera le ou les calendriers contenant la promotion.

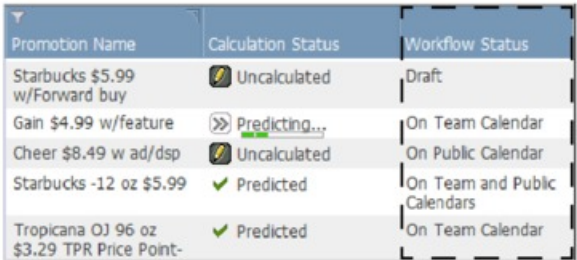

# **Remplacement de promotions sur le calendrier public**

Si une promotion du groupe de promotions a été ajoutée au calendrier public, elle peut être remplacée par une autre promotion de ce groupe même si les informations sur les performances ont changé.

Si une promotion du groupe de promotions a été ajoutée au calendrier public, elle peut être remplacée par une autre promotion de ce groupe même si les informations sur les performances ont changé. Il est par contre impossible de remplacer une promotion du calendrier public dans une des situations suivantes : si les informations sur les performances ont changé, si une ou plusieurs informations sur les performances sont liées à un événement verrouillé et si vous ne disposez pas des droits appropriés pour éditer un événement verrouillé.

L'ajout ou la suppression d'une information sur les performances, ainsi que les changements apportés aux données suivantes, sont considérés comme des changements apportés aux informations sur les performances :

- v Type ou sous-type d'information sur les performances
- Conditions de tarification au niveau du groupe de magasins ou de chaque magasin
- Date de début ou de fin d'une information sur les performances
- v Autres attributs, par exemple, **Copie de titre**, **ID rayon**, etc.
- v Classe de groupe de magasins sélectionnée d'une information sur les performances
- <span id="page-17-0"></span>• Taux de participation du magasin historique (VTV  $\%$ ) pour une information sur les performances
- Taux de renvoi des informations sur les performances
- Produits sélectionnés pour la promotion

### **Retrait de promotions des calendriers**

Vous pouvez supprimer une promotion du calendrier de l'équipe ou du calendrier public depuis Master Calendar ou Promotion Planning & Management.

### **Pourquoi et quand exécuter cette tâche**

Il est aisé de retirer des promotions du calendrier de l'équipe ou du calendrier public. Vous pouvez retirer une promotion depuis Master Calendar ou Promotion Planning & Management.

**Remarque :** Si la promotion est liée à un événement verrouillé, vous devrez peut-être contacter un utilisateur avec pouvoir disposant des droits appropriés pour éditer l'événement avant de pouvoir retirer la promotion. Un utilisateur disposant de ces droits peut déverrouiller l'événement afin de vous permettre de supprimer le lien menant à la promotion ou effectuer cette opération lui-même.

Pour retirer une promotion, procédez comme suit :

#### **Procédure**

1. Dans la page **Calendrier de l'équipe** ou **Calendrier public**, cliquez avec le bouton droit de la souris sur une promotion pour afficher le menu contextuel.

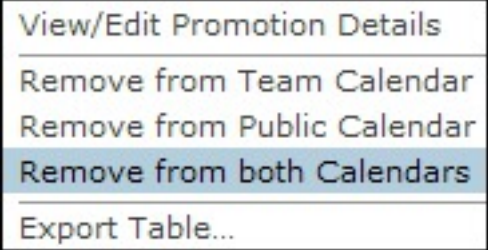

- 2. Sélectionnez **Retirer du calendrier de l'équipe**, **Retirer du calendrier public** ou **Retirer des deux calendriers**.
- 3. La promotion est retirée du ou des calendriers sélectionnés mais elle n'est pas supprimée dans Promotion Planning & Management. Le flux de travaux de la promotion revient au statut **Brouillon** si la promotion été retirée des deux calendriers.

#### **Rubriques associées**

[«Placement de promotions sur les calendriers», à la page 7](#page-14-0) Vous pouvez ajouter une promotion dans Master Calendar n'importe où Promotion Planning & Management pour qu'elle soit placée dans le calendrier choisi.

### **Edition de promotions dans le calendrier public**

Pour éditer une promotion, vous pouvez la retirer du calendrier public, la modifier et l'ajouter à nouveau dans le calendrier public.

### **Pourquoi et quand exécuter cette tâche**

Une fois placée dans le calendrier public, une promotion est considérée comme finalisée et verrouillée. Pour l'éditer, vous pouvez la retirer du calendrier public, la modifier et l'ajouter à nouveau dans le calendrier public. Vous pouvez également la dupliquer, effectuer des modifications dans la copie et remplacer la promotion existante par la promotion copiée.

Il est par contre impossible de remplacer une promotion du calendrier public dans une des situations suivantes : si les informations sur les performances ont changé, si une ou plusieurs informations sur les performances sont liées à un événement verrouillé et si vous ne disposez pas des droits appropriés pour modifier un événement verrouillé.

L'ajout ou la suppression d'une information sur les performances, ainsi que les changements apportés à l'un des éléments suivants, sont considérés comme des changements apportés aux informations sur les performances :

- v Type ou sous-type d'information sur les performances
- v Conditions de prix dominants
- v Conditions de tarification au niveau du groupe de magasins ou de chaque magasin
- v Date de début ou de fin d'une information sur les performances
- v Autres attributs, par exemple, **Copie de titre**, **ID rayon**, etc.
- v Classe de groupe de magasins sélectionnée d'une information sur les performances
- Taux de participation du magasin historique (VTV  $\%$ ) pour une information sur les performances
- v Taux de renvoi d'une information sur les performances

Pour éditer une promotion par duplication, procédez comme suit :

#### **Procédure**

1. Dans le calendrier public, cliquez avec le bouton droit de la souris sur la promotion et sélectionnez **Afficher/Editer les détails de la promotion** dans le menu contextuel.

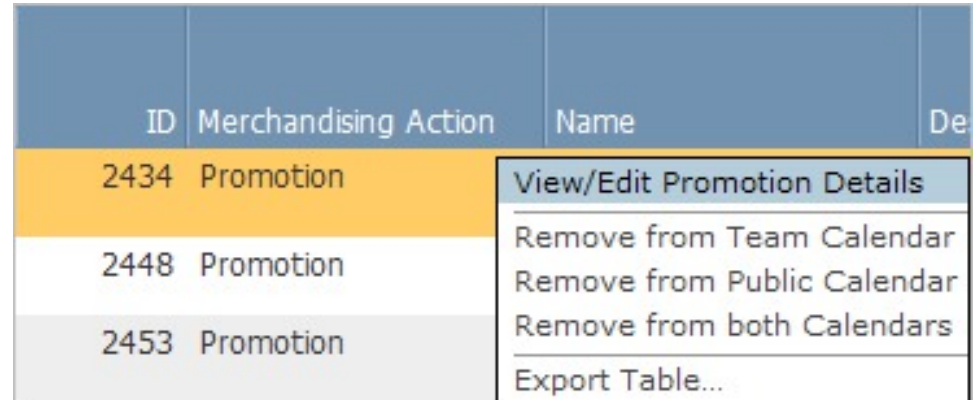

2. Cliquez sur **Editer** dans la zone **Général** de la page **Informations sur la promotion**.

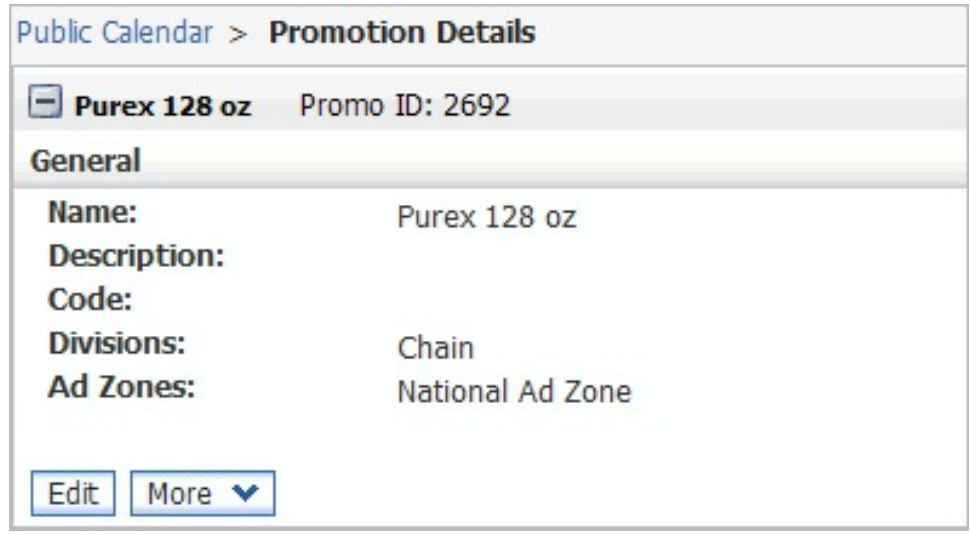

3. Une boîte de dialogue **Avertissement de nouvelle version** apparaît. Cliquez sur **OK** pour créer une copie éditable de la promotion.

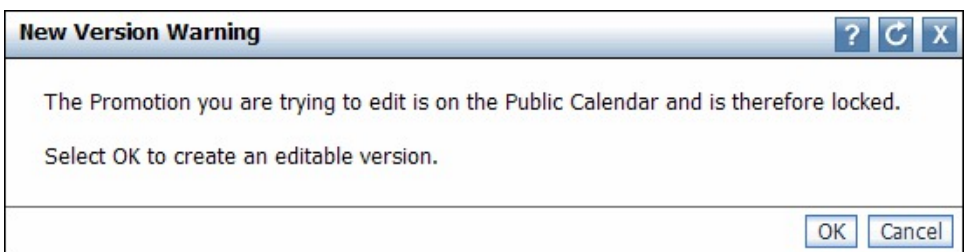

- 4. Dans la promotion copiée, apportez les modifications nécessaires aux informations sur les performances et/ou aux subventions.
- 5. Dans le menu déroulant **Sélectionner une action**, sélectionnez **Afficher/Editer les détails de la promotion**. La page **Informations sur le groupe de promotions** s'ouvre, ce qui a pour effet de rendre toutes les promotions du groupe disponibles dans le panneau de navigation de gauche.
- 6. Cliquez avec le bouton droit de la souris sur la nouvelle version éditée de votre promotion et sélectionnez **Placer dans le calendrier public** ou **Placer dans les deux calendriers**. Puisque la promotion copiée appartient au même groupe de promotions que la promotion initiale, cette dernière sera remplacée dans le calendrier public et/ou le calendrier de l'équipe par la copie.

# <span id="page-20-0"></span>**Chapitre 3. Utilisation de Master Calendar**

Une fois placées sur le calendrier, les promotions sont visibles à la direction ; elles sont exportables manuellement ou automatiquement afin d'être utilisées dans des systèmes d'exécution en aval. Il est possible d'établir des prévisions dans Master Calendar et ainsi d'obtenir des résultats de prévisions à jour au niveau de la catégorie.

Les trois rapports flexibles disponibles dans IBM Master Calendar fournissent une vue de production publique de tous les plans approuvés pour l'exécution dans des magasins. Une fois placées sur le calendrier, les promotions sont visibles à la direction ; elles sont exportables manuellement ou automatiquement depuis IBM Omni-Channel Merchandising afin d'être utilisées dans des systèmes d'exécution en aval. Il est possible d'établir des prévisions dans Master Calendar et ainsi d'obtenir des résultats de prévisions à jour au niveau de la catégorie.

#### **Rubriques associées**

«Affichage d'activités sur le calendrier»

Cette procédure vous permet d'afficher une présentation des actions placées sur Master Calendar dans le rapport des actions de merchandising. Ce rapport présente toutes les activités de merchandising planifiées (promotions, changements de prix de démarque et changements de prix de base) correspondant à la plage de dates et aux parties de la hiérarchie de produits sélectionnées.

[«Prévisions Master Calendar», à la page 15](#page-22-0)

Vous pouvez établir des prévisions manuelles sur le calendrier public si vous disposez de l'autorisation Activer les prévisions Master Calendar.

# **Affichage d'activités sur le calendrier**

Cette procédure vous permet d'afficher une présentation des actions placées sur Master Calendar dans le rapport des actions de merchandising. Ce rapport présente toutes les activités de merchandising planifiées (promotions, changements de prix de démarque et changements de prix de base) correspondant à la plage de dates et aux parties de la hiérarchie de produits sélectionnées.

### **Pourquoi et quand exécuter cette tâche**

Master Calendar affiche une vue centralisée de l'ensemble des promotions, changements des prix de base et changements des prix de démarque planifiés par votre équipe de merchandising et validés pour l'exécution dans IBM Omni-Channel Merchandising ou dans d'autres applications intégrées à IBM Master Calendar.

Lorsque la fonction de prévision est activée, Master Calendar affiche l'impact financier prévu sur des catégories individuelles d'exécution de toutes les promotions planifiées. Bien que toutes les prévisions Master Calendar soient établies au niveau de la catégorie, le calendrier public agrège également les résultats afin d'afficher des récapitulatifs multi-catégoriels.

Dans Master Calendar, trois rapports sont disponibles : **Actions de merchandising**, **Indicateurs financiers** et **Gestionnaire de prévisions**. Le rapport des **actions de merchandising** présente toutes les activités de merchandising planifiées

(promotions, changements des prix de démarque, changements des prix de base) correspondant à la plage de dates et aux parties de la hiérarchie de produits sélectionnées. Le rapport des **indicateurs financiers** présente les résultats prévus, notamment les prévisions de base et les hausses anticipées issues de l'activité de promotion planifiée, de même que les performances financières comparées aux cibles, les prévisions enregistrées et les valeurs réelles.

Pour afficher une présentation des actions placées sur Master Calendar dans le rapport des actions de merchandising, procédez comme suit :

### **Procédure**

1. Sélectionnez **Master Calendar** > **Actions de merchandising** dans le menu déroulant principal :

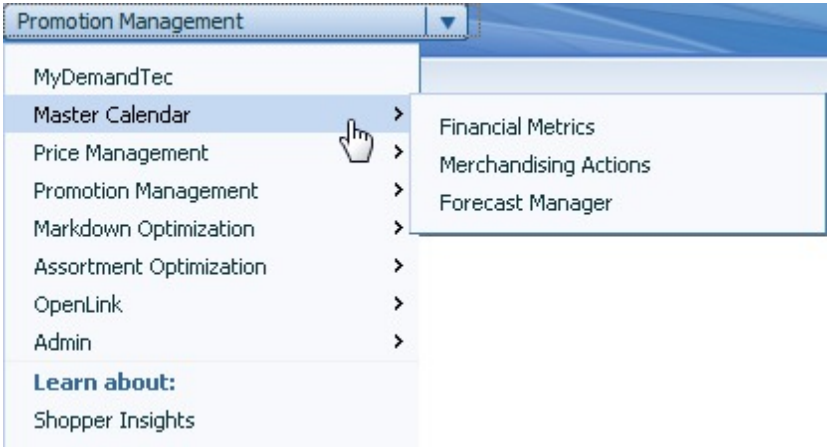

2. Utilisez les outils de sélection de magasins, de sélection de plage de dates et de sélection de produits situés à gauche du rapport pour affiner votre analyse et afficher toutes les activités sur le calendrier pour cette période :

<span id="page-22-0"></span>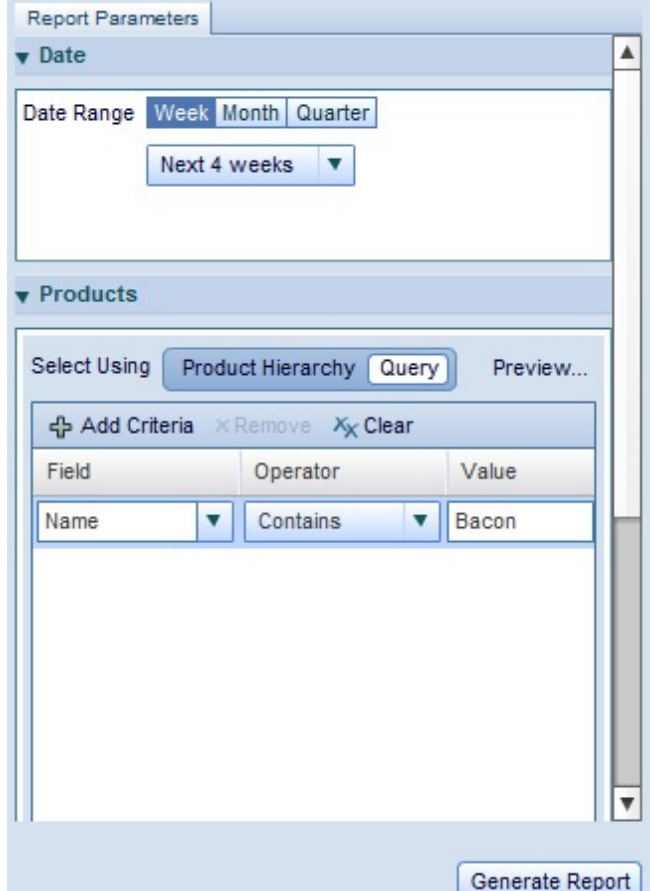

3. Cliquez sur **Générer un rapport**.

**Remarque :** Vous ne pouvez accéder à Master Calendar que si vous disposez des droits appropriés. Pour plus d'informations, contactez votre administrateur système ou votre représentant IBM.

Pour plus d'informations sur le rapport des actions de merchandising, voir [«Rapport des actions de merchandising», à la page 24.](#page-31-0)

#### **Rubriques associées**

[«Rapport des actions de merchandising», à la page 24](#page-31-0) Le rapport des actions de merchandising fournit un outil unique pour visualiser et analyser l'ensemble de vos décisions de tarification à tous les niveaux de votre hiérarchie de produits.

# **Prévisions Master Calendar**

Vous pouvez établir des prévisions manuelles sur le calendrier public si vous disposez de l'autorisation Activer les prévisions Master Calendar.

### **Pourquoi et quand exécuter cette tâche**

Vous pouvez établir des prévisions manuelles sur le calendrier public si vous disposez de l'autorisation **Activer les prévisions Master Calendar**. Les temps de retour d'une prévision manuelle peuvent varier selon le nombre de produits, de

magasins et de semaines inclus dans la prévision. IBM vous recommande de limiter la vue de rapport aux seuls éléments devant être prévus à nouveau avant de lancer une prévision manuelle.

Dans Master Calendar, une prévision renvoie les résultats comme si toutes les promotions incluses dans le calendrier étaient exécutées. Une fois la prévision établie, le rapport des **indicateurs financiers** récapitule les prévisions concernant le volume unitaire, le chiffre d'affaires, les cibles, les résultats réels et les prévisions saisies par l'utilisateur, et établit des comparaisons entre ces indicateurs. Le rapport des **actions de merchandising** peut également afficher des résultats au niveau de la marge brute, du volume et du chiffre d'affaires pour les produits en promotion, les produits non en promotion, ainsi que les résultats totaux. Les résultats incrémentiels et les changements en pourcentage par rapport aux valeurs de base sont également affichés.

Les prévisions sont créées par catégorie sur une base hebdomadaire et n'empiètent pas sur les catégories de modélisation. Chaque prévision est additionnée afin de créer les totaux généraux à des fins de contrôle.

Pour établir une prévision manuelle, procédez comme suit :

### **Procédure**

- 1. Sélectionnez **Master Calendar** > **Gestionnaire de prévisions** dans le menu déroulant principal de l'application.
- 2. Cliquez sur la catégorie pour laquelle vous souhaitez établir des prévisions et cliquez sur **Prévoir**. Chaque semaine affichée dans le gestionnaire de prévisions pour cette catégorie est associée à une barre de progression animée, indiquant que la prévision est en cours.

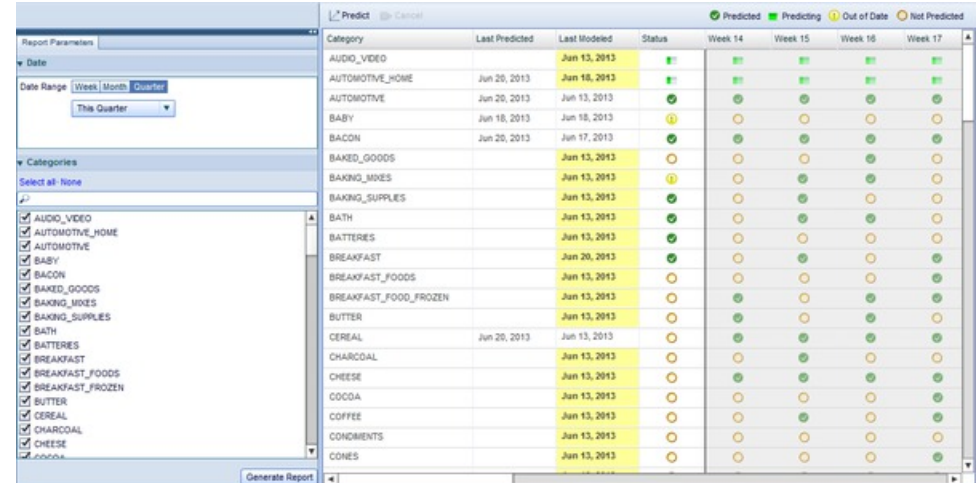

3. Lorsque la prévision est terminée, les colonnes de semaines de la catégorie s'affichent sous la forme d'une case à cocher de couleur verte.

Pour plus d'informations sur le gestionnaire de prévisions, voir [«Rapport du](#page-35-0) [gestionnaire de prévisions», à la page 28.](#page-35-0)

Master Calendar offre des fonctionnalités supplémentaires grâce à une interface utilisateur interactive basée sur Flash. Les clients utilisant le module complémentaire de Master Calendar sont alors en mesure d'utiliser des rapports modulables pour afficher et gérer les données financières, les informations de planification et bien plus encore. Master Calendar inclut également une intégration supplémentaire avec les services IBM Omni-Channel <span id="page-24-0"></span>Merchandising existants, vous permettant ainsi de centraliser la gestion de l'ensemble de vos activités de démarque, de promotion et de tarification.

#### **Rubriques associées**

[«Prévisions Master Calendar», à la page 15](#page-22-0) Vous pouvez établir des prévisions manuelles sur le calendrier public si vous disposez de l'autorisation Activer les prévisions Master Calendar.

«Rapport des indicateurs financiers»

Le rapport des indicateurs financiers vous permet d'afficher les performances financières par hiérarchie de produits ou par catégorie.

### **Rapports de Master Calendar**

Les rapports fournis dans l'application vous aident à prévoir et à analyser les résultats financiers de toutes les activités de merchandising, y compris les actions de démarque, de tarification et de promotion.

Les rapports décrits ci-dessous vous aident à prévoir et à analyser les résultats financiers de toutes les activités de merchandising au sein des services d'IBM Omni-Channel Merchandising, y compris les actions de démarque, de tarification et de promotion. Master Calendar peut également être intégré à des sources de données tierce, offrant ainsi une vue centralisée de la planification et de l'analyse. Pour plus d'informations sur chaque rapport, voir :

- v «Rapport des indicateurs financiers»
- [«Rapport des actions de merchandising», à la page 24](#page-31-0)
- [«Rapport du gestionnaire de prévisions», à la page 28](#page-35-0)
- [«Rapport de performances», à la page 29](#page-36-0)

**Remarque :** L'intégration à des sources de données tierce nécessite une configuration supplémentaire de Master Calendar. Pour plus d'informations, contactez votre représentant IBM.

#### **Rubriques associées**

«Rapport des indicateurs financiers»

Le rapport des indicateurs financiers vous permet d'afficher les performances financières par hiérarchie de produits ou par catégorie.

[«Rapport des actions de merchandising», à la page 24](#page-31-0)

Le rapport des actions de merchandising fournit un outil unique pour visualiser et analyser l'ensemble de vos décisions de tarification à tous les niveaux de votre hiérarchie de produits.

[«Rapport du gestionnaire de prévisions», à la page 28](#page-35-0) Le rapport du gestionnaire de prévisions vous permet d'effectuer des prévisions manuelles pour chaque catégorie sur une période sélectionnée et d'afficher le statut de prévision existant, ainsi que l'historique de prévision pour chaque

catégorie.

# **Rapport des indicateurs financiers**

Le rapport des indicateurs financiers vous permet d'afficher les performances financières par hiérarchie de produits ou par catégorie.

Le **rapport des indicateurs financiers** vous permet d'afficher les performances financières par hiérarchie de produits ou par catégorie, notamment celles-ci :

v Prévisions en termes de chiffre d'affaires, volume et marge pour chaque partie de votre hiérarchie de produits

- Unités de stock en cours
- v Données réelles relatives aux ventes réelles, ce qui vous permet de surveiller les résultats réels par rapport aux prévisions et aux cibles, y compris par rapport aux prévisions saisies par l'utilisateur et aux prévisions enregistrées. Vous pouvez afficher les données réelles en remontant sur un an
- Cibles importées concernant le chiffre d'affaires, le volume et la marge
- v Comparaison des cibles et des prévisions d'IBM Omni-Channel Merchandising, en utilisant à la fois les graphiques interactifs et les données agrégées jusqu'au niveau EAN
- v Indicateurs personnalisés disponibles, tels que définis par votre société

**Remarque :** Vous ne pouvez afficher que les parties de la hiérarchie de produits auxquelles vous avez accès. Pour obtenir des accès supplémentaires, contactez votre administrateur système.

Pour générer le rapport, naviguez jusqu'à **Master Calendar > Indicateurs financiers**, puis entrez les paramètres de rapport à gauche de l'écran pour charger le rapport :

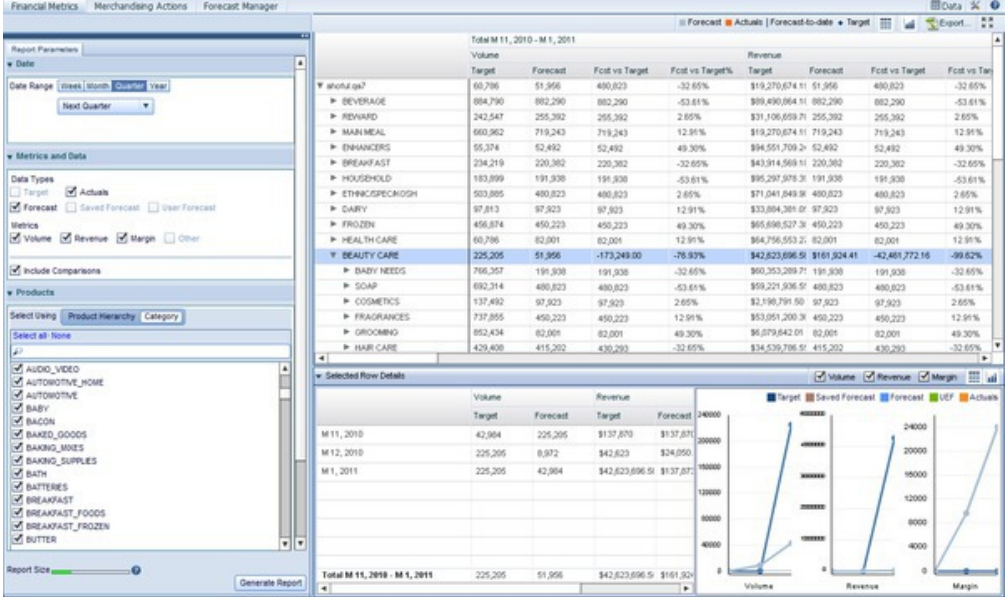

**Remarque :** En fonction des droits définis pour votre utilisateur, il est possible que vous voyiez seulement une partie de la hiérarchie de produits de votre société dans la vue de calendrier. Pour obtenir des droits supplémentaires afin de visualiser d'autres parties de la hiérarchie de produits, contactez votre administrateur.

Les paramètres à gauche de l'écran contrôlent les données qui sont affichées dans le rapport à droite. Chaque rapport des indicateurs financiers est généré pour une période de temps spécifique, agrégé par semaines, mois, trimestres ou années. Pour sélectionner le type d'agrégation et la période à analyser, utilisez la section **Date** du panneau **Paramètres de rapport** :

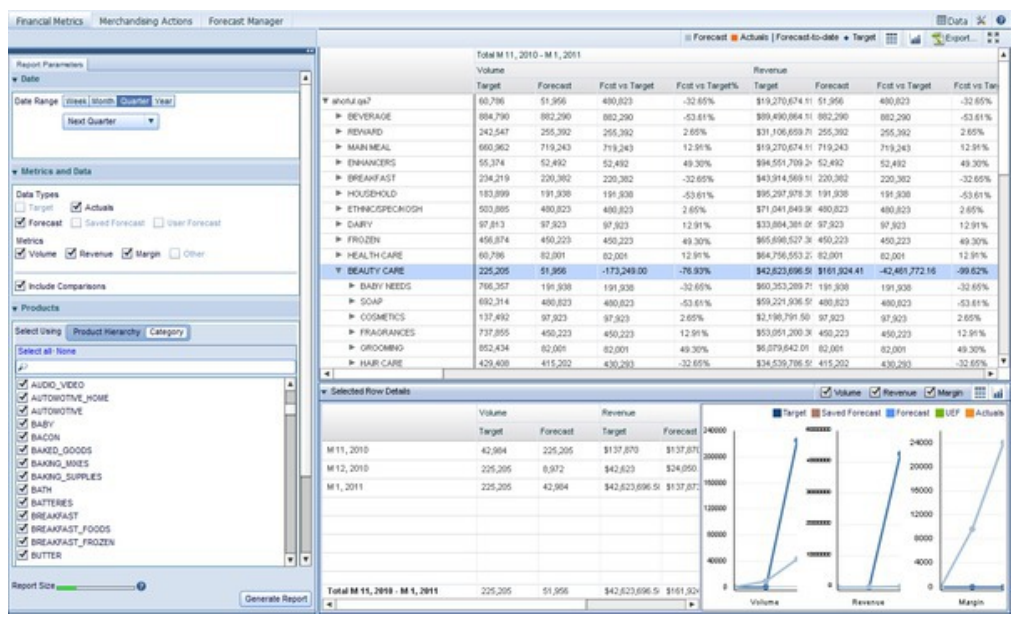

Vous pouvez effectuer une sélection dans les menus déroulants pour chaque type d'agrégation, ou sélectionner **Personnalisée** pour indiquer une plage de dates.

**Remarque :** La sélection de périodes plus longues augmente la taille de votre rapport et rallonge le temps de génération du rapport. Vous pouvez surveiller le temps de génération en vous aidant des barres de couleur situées en bas à gauche de l'écran. Les barres de couleur verte signalent une génération rapide, les barres de couleur jaune signalent une génération lente, tandis que les barres de couleur rouge signalent qu'il faut repenser la sélection en indiquant moins de données.

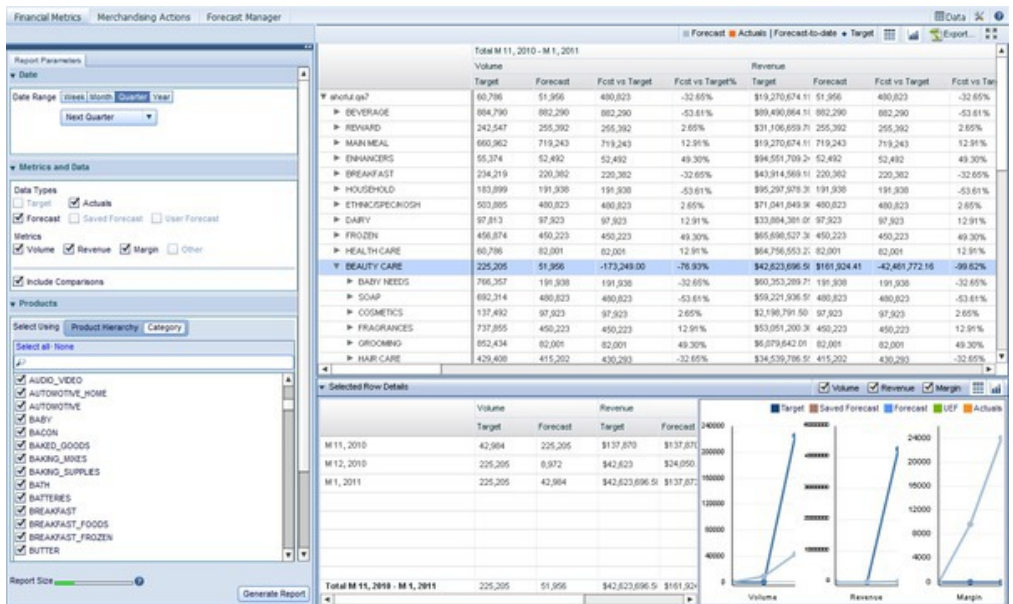

Après avoir sélectionné une plage de dates, vous pouvez sélectionner les indicateurs et les types de données à afficher. Si d'autres utilisateurs ont enregistré des prévisions, la sélection de la case à cocher **Prévision enregistrée** vous permet de les voir. Vous pouvez également voir les prévisions saisies par l'utilisateur en sélectionnant la case à cocher **PSU**. Le rapport affiche alors les données pour tous

les indicateurs et types de données sélectionnés. Si votre société a activé des indicateurs saisis par l'utilisateur, ceux-ci apparaissent dans la liste **Disponibles**. Cliquez sur la flèche droite pour déplacer un indicateur configurable vers la liste **Sélectionnés**. Gardez à l'esprit que l'augmentation de la quantité de données affichées dans le rapport ralentit sa génération.

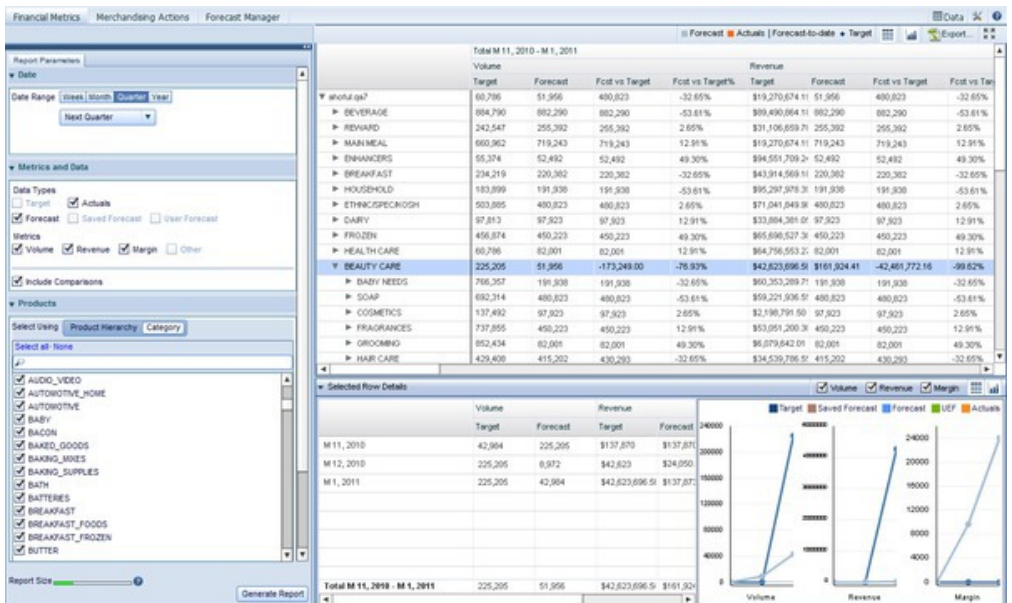

**Remarque :** Pour afficher les cases à cocher **Prévision enregistrée** ou **Prévision utilisateur**, vous devez disposer des droits appropriés qui vous sont accordés par votre administrateur système.

Vous pouvez ensuite déterminer si vous voulez afficher les produits en utilisant une hiérarchie de produits développable ou des catégories d'IBM Omni-Channel Merchandising :

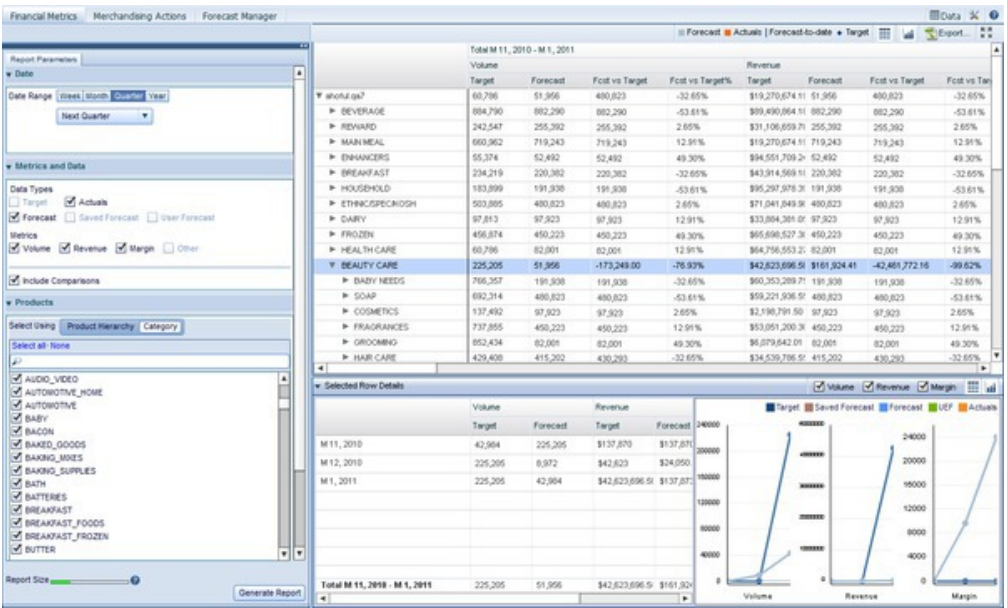

Si vous utilisez la hiérarchie de produits, vous pourrez explorer en aval tous ses niveaux afin de visualiser les résultats financiers de l'ensemble des produits et

parties de la hiérarchie. La sélection d'une ou de plusieurs catégories d'IBM Omni-Channel Merchandising agrège les résultats financiers de tous les produits de cette catégorie.

Vous pouvez également limiter la portée du rapport par structure hiérarchique de magasin. Dans la zone **Magasins**, sélectionnez les magasins que vous souhaitez inclure dans votre analyse. Limiter les données aux parties de votre structure hiérarchique de magasin vous permet de concentrer l'analyse sur des magasins ou des zones spécifiques.

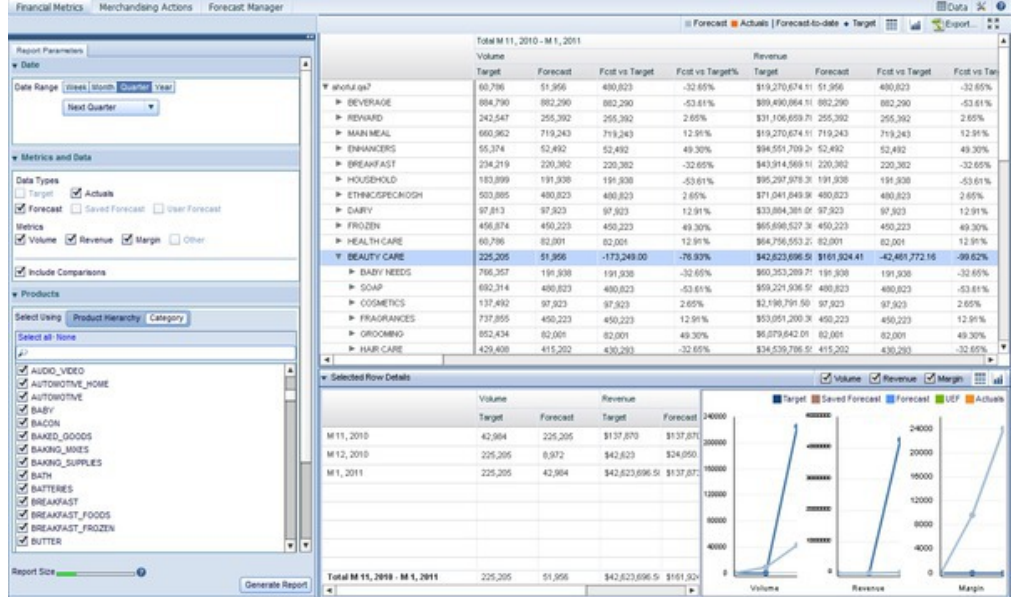

Après avoir sélectionné la plage de temps, les types de données, les indicateurs et les magasins à analyser, cliquez sur **Générer un rapport**. Une table des données demandées, regroupées en fonction du type de plage de temps sélectionné, s'affiche alors. Par exemple, si vous avez sélectionné **4 dernières semaines** dans le panneau **Date** et tous les indicateurs dans le panneau **Indicateurs et données**, vous voyez quatre sections, une pour chacune des 4 dernières semaines, subdivisées en fonction des indicateurs sélectionnés pour chaque semaine.

Si vous cochez la case **Inclure les comparaisons**, vous pouvez également mesurer les performances des indicateurs par rapport à d'autres indicateurs affichés dans le rapport. Ainsi, l'indicateur **Prév. / Cible** met l'accent sur la différence en dollar entre les indicateurs **Cible** et **Prévision** pour la plage de temps affichée, tandis que l'indicateur **Prév. / Cible (%)** indique l'écart en pourcentage entre les prévisions et les cibles.

Un clic sur une ligne dans la hiérarchie de produits affiche le panneau **Informations sur la ligne sélectionnée**, qui présente les données et les graphiques spécifiques pour le niveau de structure hiérarchique de produit sur lequel vous avez cliqué. La sélection multiple de lignes affiche une totalisation des niveaux sélectionnés. Comme illustré dans l'exemple ci-dessous, le rapport présente un graphique pour chacun des indicateurs que vous avez sélectionnés, montrant les modifications dans le temps pour chacun des indicateurs dans la partie sélectionnée de la hiérarchie de produits sur laquelle vous avez cliqué.

**Rubriques associées**

[«Prévisions Master Calendar», à la page 15](#page-22-0)

Vous pouvez établir des prévisions manuelles sur le calendrier public si vous disposez de l'autorisation Activer les prévisions Master Calendar.

### **Affichage de graphiques supplémentaires**

Le rapport des indicateurs financiers intègre des fonctionnalités qui permettent d'afficher des mini-graphiques pour chaque partie de la hiérarchie de produits à laquelle vous avez accès. Utilisez la procédure ci-dessous pour afficher ces graphiques supplémentaires.

Le rapport des indicateurs financiers intègre des fonctionnalités qui permettent d'afficher des mini-graphiques pour chaque partie de la hiérarchie de produits à laquelle vous avez accès. Ces graphiques vous permettent d'évaluer rapidement :

- v Les performances financières actuelles du noeud de hiérarchie de produits par rapport aux cibles
- v Les performances financières des noeuds par rapport aux prévisions d'IBM Omni-Channel Merchandising
- v Le suivi à jour vers les cibles. Vous avez ainsi une idée des niveaux des ventes attendus, basés sur les prévisions d'IBM Omni-Channel Merchandising

Pour afficher ces graphiques supplémentaires, cliquez sur le bouton

# ш

situé en haut à droite du rapport. Les graphiques supplémentaires suivants sont alors activés :

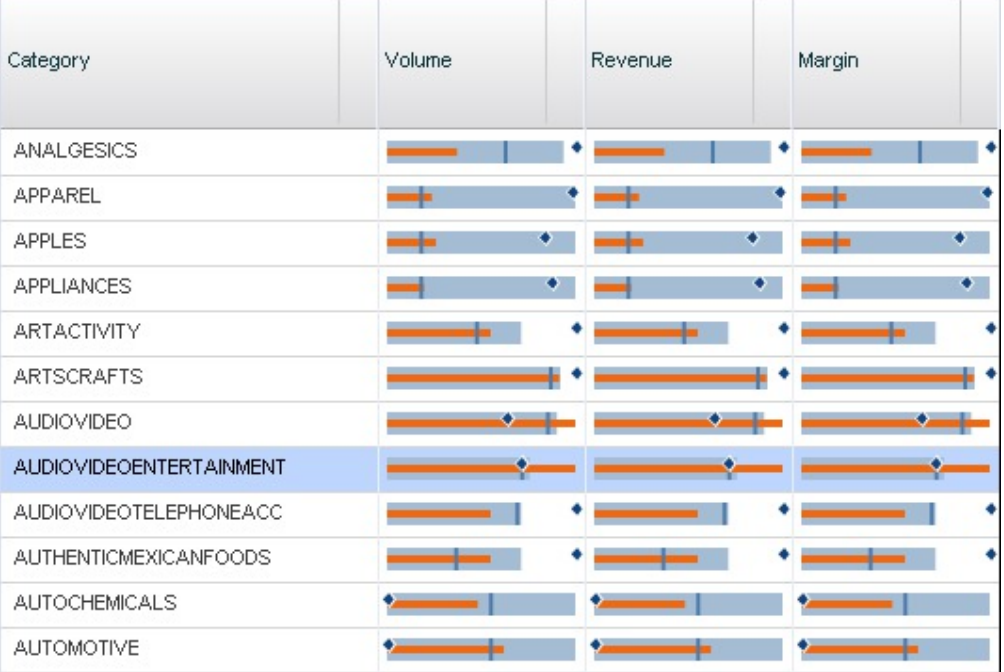

**Remarque :** Lors de la génération du rapport, vous devez avoir sélectionné le paramètre **Cibles**, **Valeurs réelles** ou les deux dans la zone **Indicateurs et données**, pour visualiser le bouton de graphiques supplémentaires.

Vous pouvez interpréter chaque graphique en utilisant la légende située au-dessus de l'interface :

Forecast Actuals | Forecast-to-date + Target

Dans l'ensemble de graphiques présenté ci-dessus, le graphique situé en haut à gauche, représentant les performances en volume de la catégorie ANALGESICS, vous fournit les analyses suivantes d'un seul coup d'oeil :

- La cible pour la catégorie est légèrement plus haute que la prévision d'IBM Omni-Channel Merchandising pour la catégorie.
- v Les performances des valeurs réelles à ce jour (ligne orange) n'atteignent pas les performances prévues (ligne verticale bleu foncé) à ce jour. Cet affichage peut indiquer un problème lié à la catégorie.

Pour masquer les graphiques supplémentaires, cliquez sur le bouton de grille en regard du bouton de graphiques.

#### **Enregistrement de prévisions**

Si vous disposez des droits appropriés, vous êtes en mesure d'enregistrer des prévisions dans les colonnes Prévision enregistrée du rapport des indicateurs financiers.

#### **Pourquoi et quand exécuter cette tâche**

Si vous disposez des droits appropriés, vous êtes en mesure d'enregistrer des prévisions dans les colonnes Prévision enregistrée du rapport des indicateurs financiers. Si vous enregistrez les valeurs de prévision, les autres utilisateurs pourront voir vos informations enregistrées à une date ultérieure et les comparer aux prévisions ou informations PSU actuelles.

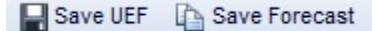

Pour enregistrer une prévision, procédez comme suit :

#### **Procédure**

- 1. Sélectionnez un ou plusieurs noeuds contenant des informations de prévision dans la grille de données.
- 2. Pour effectuer une sélection multiple, maintenez la touche Maj enfoncée pour sélectionner une plage tout en cliquant sur les noeuds, ou maintenez la touche Ctrl enfoncée pour sélectionner plusieurs noeuds individuels.
- 3. Lorsque vous avez sélectionné tous les noeuds pour lesquels vous voulez enregistrer vos prévisions, cliquez sur **Enregistrer la prévision**.
- 4. Les informations de la colonne **Prévision** sont répliquées dans le colonne **Prévision enregistrée**.

#### **Définition de prévisions saisies par l'utilisateur**

Si vous disposez des droits appropriés, vous êtes habilité à définir des prévisions saisies par l'utilisateur (PSU) pour des parties de la hiérarchie de produits dans le rapport des indicateurs financiers.

Si vous disposez des droits appropriés, vous êtes habilité à définir des prévisions saisies par l'utilisateur (PSU) pour des parties de la hiérarchie de produits dans le rapport des indicateurs financiers. Lorsque vous générez le rapport, assurez-vous d'avoir coché la case **PSU** dans la zone **Indicateurs et données**.

<span id="page-31-0"></span>Après la génération du rapport, vous pourrez sélectionner des lignes individuelles dans la grille de données et ouvrir le panneau **Informations sur la ligne sélectionnée** au bas de l'écran :

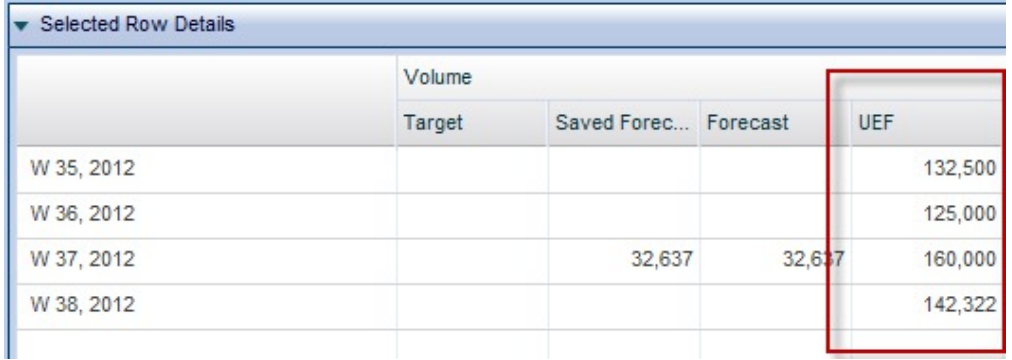

Pour entrer des PSU, placez le curseur de la souris dans une cellule appartenant à la colonne PSU et cliquez. Entrez vos informations et cliquez sur **Enregistrer PSU** en haut de l'écran pour valider les entrées.

**Remarque :** Vous ne pourrez entrer des PSU détaillées que si vous disposez des droits appropriés, avez sélectionné exactement une ligne dans la grille supérieure et avez sélectionné une division ou un magasin dans la zone **Magasin** lors de la génération du rapport.

### **Exportation de données**

Utilisez cette procédure pour exporter des données du rapport des indicateurs financiers dans un tableur Microsoft Excel ou un fichier CSV.

Vous pouvez exporter des données du rapport sur les mesures financières dans Microsoft Excel 97-2003, Excel 2007 ou un fichier CSV. Après avoir généré le rapport, développez les noeuds que vous souhaitez exporter. Ensuite, cliquez sur le bouton

Export...

.

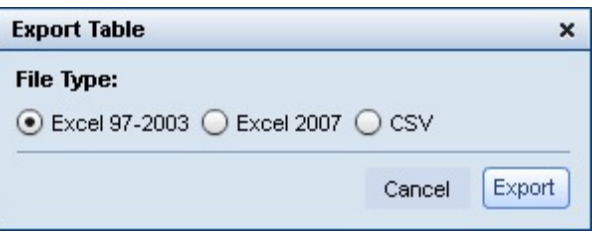

### **Rapport des actions de merchandising**

Le rapport des actions de merchandising fournit un outil unique pour visualiser et analyser l'ensemble de vos décisions de tarification à tous les niveaux de votre hiérarchie de produits.

Le **rapport des actions de merchandising** fournit un outil unique pour visualiser et analyser l'ensemble de vos décisions de tarification à tous les niveaux de votre hiérarchie de produits. La vue Action de merchandising regroupe l'activité pour les produits IBM Omni-Channel Merchandising Price Optimization, Markdown

Optimization et Promotion Optimization. Cette analyse peut être limitée à des plages de temps personnalisées, des divisions spécifiques et bien plus encore :

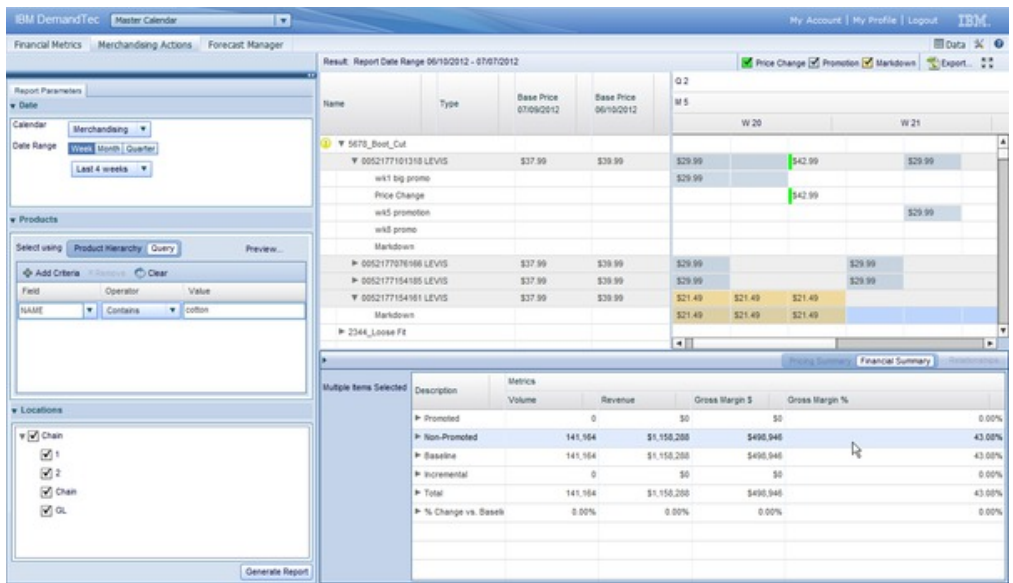

Pour générer un rapport Actions de merchandising, sélectionnez **Actions de merchandising** dans le panneau de gauche.

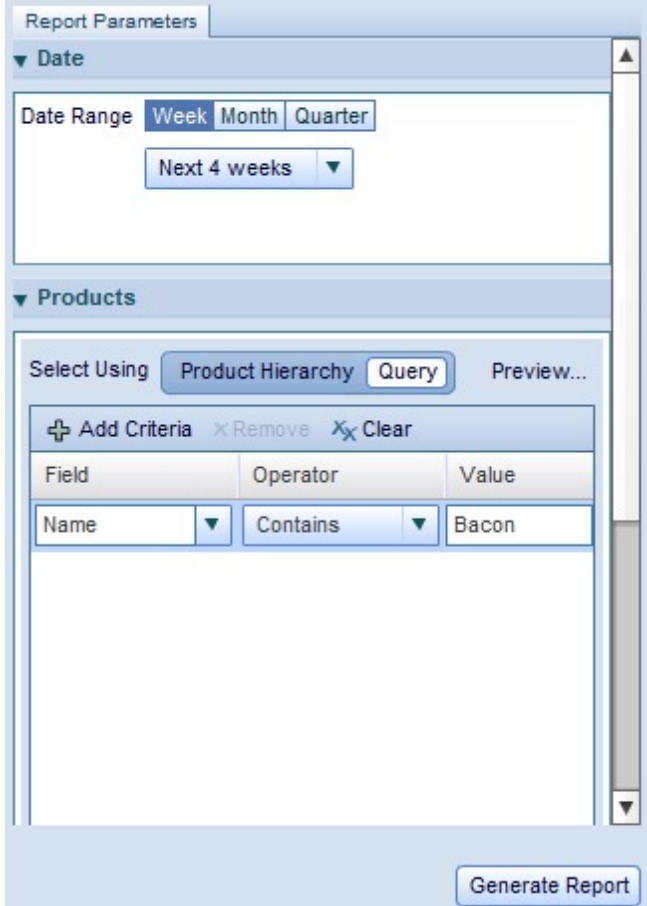

Ensuite, dans l'onglet Paramètres du rapport, sélectionnez la plage de dates que vous voulez analyser. Vous pouvez effectuer un affichage par semaines, mois ou trimestres. Dans l'onglet **Produits**, sélectionnez **Hiérarchie de produits** ou **Requête**. Si vous sélectionnez Hiérarchie de produits, parcourez l'arborescence de la hiérarchie pour rechercher le ou les produits à analyser. Si vous sélectionnez une partie de l'arborescence, vous pouvez analyser tous les produits contenus dans cette partie de la hiérarchie.

Si vous préférez ajouter des produits à l'aide de la fonction de recherche, utilisez l'option **Requête**. Cette option vous aidera à sélectionner les produits correspondant à la requête que vous construisez. Dans la colonne **Zone**, sélectionnez l'attribut de produit que vous souhaitez interroger. Sélectionnez ensuite l'un des opérateurs disponibles afin de rechercher les correspondances exactes, les correspondances partielles ou les correspondances d'exclusion. Enfin, entrez une chaîne de recherche dans la colonne **Valeur**.

Pour afficher un échantillon de l'ensemble de produits renvoyé par votre requête, cliquez sur **Aperçu...**. Si vous souhaitez indiquer une division à analyser, développez-la et sélectionnez-la dans l'onglet **Magasins**. Enfin, cliquez sur **Générer un rapport** pour extraire les données et afficher l'analyse finale à droite du rapport.

### **Analyse des résultats**

Après avoir généré le rapport Actions de merchandising, vous pouvez afficher l'ensemble des changements des prix en promotion et des prix de base des produits sélectionnés, et ainsi voir dans quelle mesure vos décisions ont affecté les indicateurs de marge, de chiffre d'affaires et de volume.

Après avoir généré le rapport Actions de merchandising, vous pouvez afficher l'ensemble des changements des prix en promotion et des prix de base des produits sélectionnés, et ainsi voir dans quelle mesure vos décisions ont affecté les indicateurs de marge, de chiffre d'affaires et de volume.

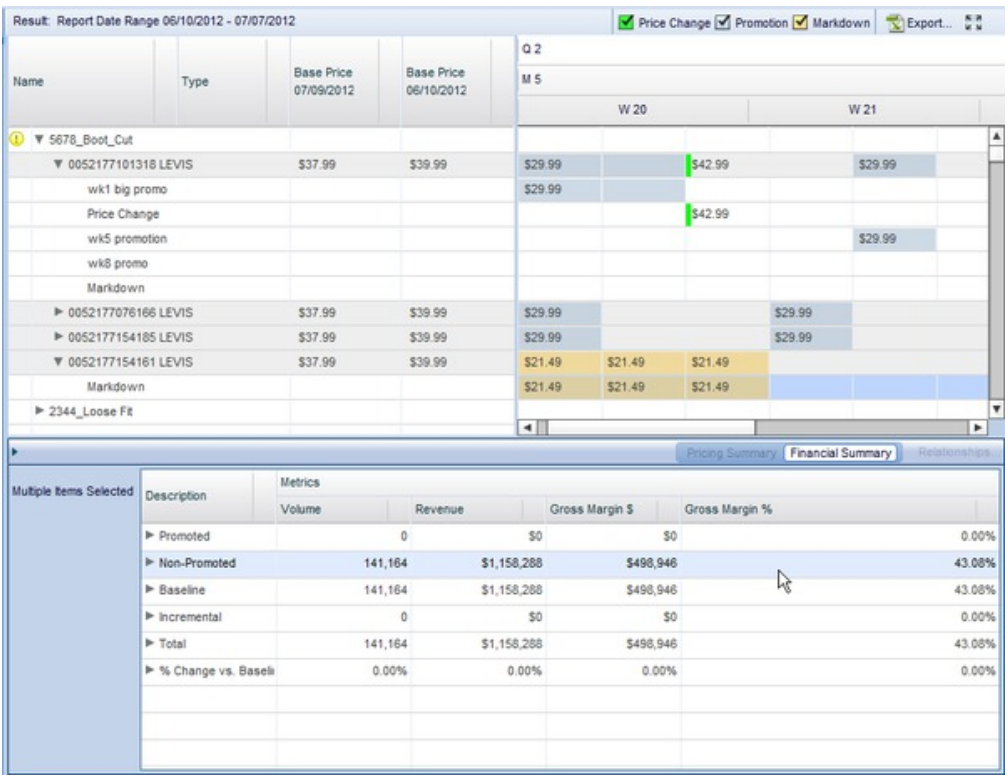

Dans la zone située en haut à droite, Vous pouvez voir l'historique des prix des articles sélectionnés ainsi que les diverses actions menées au niveau des prix en promotion, de démarque et de tarification qui ont eu lieu pendant la période d'analyse spécifiée. Dans la partie agenda de la vue, vous pouvez voir les prix et les effets sur la tarification des diverses options choisies sur une base hebdomadaire, mensuelle et trimestrielle.

**Remarque :** Si votre société importe des actions de systèmes tiers externes dans Master Calendar à l'aide d'OpenLink, vous pouvez également voir ces activités dans le panneau de droite.

Après avoir sélectionné un produit ou une partie de la hiérarchie de produits, vous pouvez également voir les indicateurs financiers à droite de l'écran **Récapitulatif financier**. Cet écran indique les répercussions de vos actions en termes de volume, chiffre d'affaires et marge brute sur une base absolue et une base de pourcentage.

Si vous avez sélectionné un article individuel et non une partie de la hiérarchie de produits, vous avez la possibilité d'accéder au panneau **Récapitulatif de tarification**. Ce panneau contient une liste de chacun des changements de prix, ainsi que la plage de temps pendant laquelle les changements ont été en vigueur. La grille inclut également les détails des plans d'IBM Omni-Channel Merchandising, notamment l'ID et l'ID source.

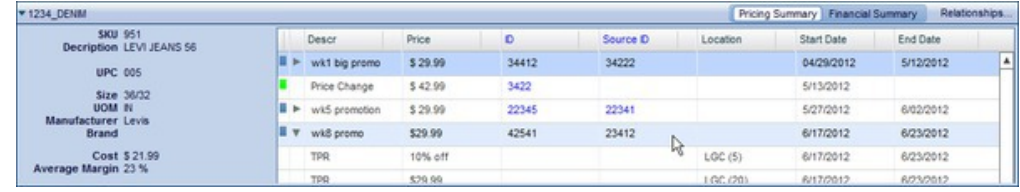

### <span id="page-35-0"></span>**Exportation de données**

Utilisez cette procédure pour exporter des données du rapport Actions de merchandising dans un tableur Microsoft Excel ou un fichier CSV.

Vous pouvez exporter des données du rapport Actions de merchandising dans un tableur Microsoft Excel 97-2003, Excel 2007 ou un fichier CSV. Après avoir généré votre rapport, développez les noeuds que vous souhaitez exporter, puis cliquez sur le bouton

Export...

.

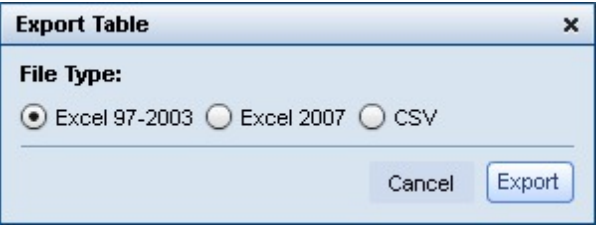

# **Rapport du gestionnaire de prévisions**

Le rapport du gestionnaire de prévisions vous permet d'effectuer des prévisions manuelles pour chaque catégorie sur une période sélectionnée et d'afficher le statut de prévision existant, ainsi que l'historique de prévision pour chaque catégorie.

### **Pourquoi et quand exécuter cette tâche**

Le rapport du gestionnaire de prévisions vous permet d'effectuer des prévisions manuelles pour chaque catégorie sur une période sélectionnée et d'afficher le statut de prévision existant, ainsi que l'historique de prévision pour chaque catégorie. Pour utiliser le gestionnaire de prévisions, procédez comme suit :

### **Procédure**

- 1. Accédez à **Master Calendar** > **Gestionnaire de prévisions** dans le menu déroulant principal.
- 2. Dans le panneau de gauche, sélectionnez les catégories et la plage de dates à analyser.
- 3. Cliquez sur **Générer un rapport**. Le rapport présentera les catégories et les semaines sélectionnées, ainsi que les statuts de prévision :

<span id="page-36-0"></span>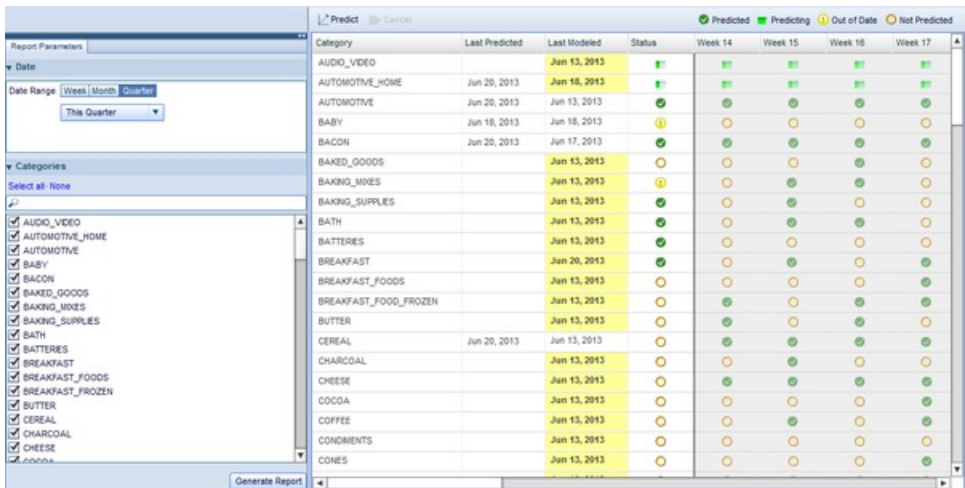

- 4. Les colonnes Dernière prévision et Dernière modélisation montrent des informations historiques pour des catégories individuelles. Vous pouvez utiliser ces informations afin de déterminer les catégories à prévoir.
- 5. Les icônes présentes dans chaque ligne décrivent le statut de prévision de la catégorie pour cette semaine :

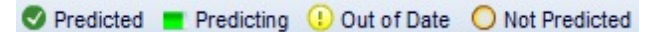

- 6. Pour réaliser des prévisions pour une catégorie, cliquez sur la catégorie, puis cliquez sur le bouton **Prévoir**. Les icônes de la catégorie se transforment en icône de statut "Prévision en cours".
- 7. Une fois la prévision est terminée pour la catégorie, l'icône Prévu est affiché pour les semaines et la catégorie sélectionnées.

#### **Rubriques associées**

[«Prévisions Master Calendar», à la page 15](#page-22-0)

Vous pouvez établir des prévisions manuelles sur le calendrier public si vous disposez de l'autorisation Activer les prévisions Master Calendar.

[«Rapport des indicateurs financiers», à la page 17](#page-24-0) Le rapport des indicateurs financiers vous permet d'afficher les performances financières par hiérarchie de produits ou par catégorie.

[«Rapport des actions de merchandising», à la page 24](#page-31-0)

Le rapport des actions de merchandising fournit un outil unique pour visualiser et analyser l'ensemble de vos décisions de tarification à tous les niveaux de votre hiérarchie de produits.

[«Rapport du gestionnaire de prévisions», à la page 28](#page-35-0)

Le rapport du gestionnaire de prévisions vous permet d'effectuer des prévisions manuelles pour chaque catégorie sur une période sélectionnée et d'afficher le statut de prévision existant, ainsi que l'historique de prévision pour chaque catégorie.

# **Rapport de performances**

Le rapport de performances affiche une carte de densité des performances de votre hiérarchie de produits, en indiquant notamment le chiffre d'affaires, la marge et le volume.

# **Pourquoi et quand exécuter cette tâche**

Le rapport de performances affiche une carte de densité des performances de votre hiérarchie de produit, en indiquant notamment le chiffre d'affaires, la marge et le volume. Ce rapport contient des informations correspondant aux 4 derniers trimestres de données. Il vous permet de descendre dans la hiérarchie afin de visualiser les détails des performances. Pour utiliser le rapport de performances, procédez comme suit :

### **Procédure**

1. Accédez à **Master Calendar** > **Gestionnaire de prévisions** dans le menu déroulant principal.

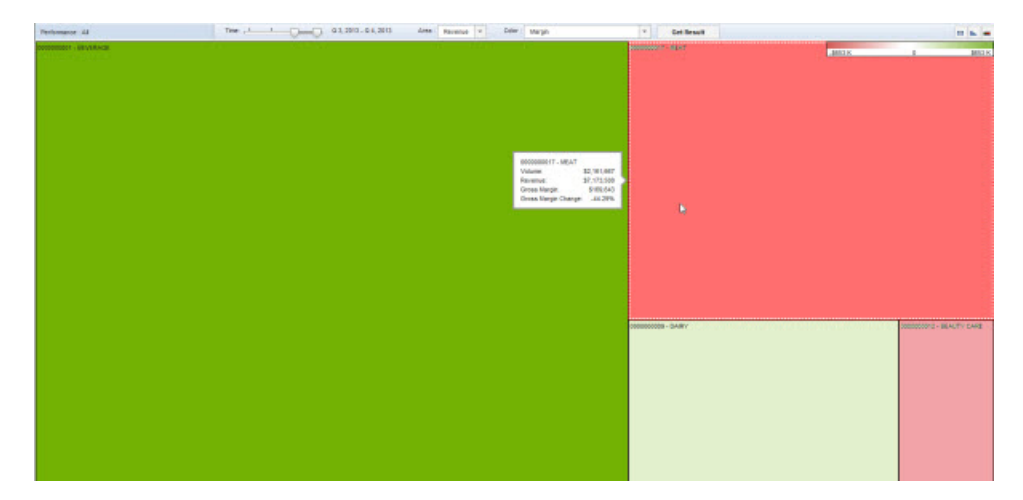

- 2. Sélectionnez les trimestres à analyser en vous servant de la règle **Temps** située en haut du rapport.
- 3. Sélectionnez **Chiffre d'affaires** ou **Marge** dans le menu déroulant **Zone** pour sélectionner quelle zone va être représentée par la taille dans la carte de densité.
- 4. Le menu déroulant **Couleur** sélectionne la mesure qui gère la "température" de la carte de densité. Choisissez l'une des options suivantes :
	- v **Chiffre d'affaires**
	- v **Marge**
	- v **Variation % CA depuis l'année dernière**
	- v **Variation % Marge depuis l'année dernière**
	- v **Variation % Volume depuis l'année dernière**
- 5. Cliquez sur **Extraire résultat** pour actualiser la carte de densité. Lorsque vous déplacez la souris sur l'une des cases, une petite boîte apparaît, montrant les statistiques appropriées pour le noeud hiérarchique de produits affiché.
- 6. Pour analyser les résultats de l'une des cases de manière plus approfondie, cliquez deux fois sur la case afin de charger la même carte de densité pour les sous-noeuds de ce noeud hiérarchique.
- 7. Pour afficher les données affichées au format tabulaire, cliquez sur le bouton de grille. La carte de densité peut être masquée et affichée à l'aide du bouton de graphique, tandis que le bouton de dégradé affiche l'intervalle de mesure à l'aide de couleurs allant du rouge au vert.

#### **Rubriques associées**

[«Prévisions Master Calendar», à la page 15](#page-22-0)

Vous pouvez établir des prévisions manuelles sur le calendrier public si vous disposez de l'autorisation Activer les prévisions Master Calendar.

[«Rapport des indicateurs financiers», à la page 17](#page-24-0)

Le rapport des indicateurs financiers vous permet d'afficher les performances financières par hiérarchie de produits ou par catégorie.

[«Rapport des actions de merchandising», à la page 24](#page-31-0)

Le rapport des actions de merchandising fournit un outil unique pour visualiser et analyser l'ensemble de vos décisions de tarification à tous les niveaux de votre hiérarchie de produits.

[«Rapport du gestionnaire de prévisions», à la page 28](#page-35-0)

Le rapport du gestionnaire de prévisions vous permet d'effectuer des prévisions manuelles pour chaque catégorie sur une période sélectionnée et d'afficher le statut de prévision existant, ainsi que l'historique de prévision pour chaque catégorie.

# <span id="page-40-0"></span>**Chapitre 4. Administration de Master Calendar**

Cette section fournit des instructions pas à pas permettant d'effectuer des tâches d'administrateur.

Cette section fournit des instructions pas à pas permettant d'effectuer des tâches d'administrateur. Généralement, les droits nécessaires pour effectuer ces tâches ne sont accordés qu'aux utilisateurs avec pouvoir ou qu'aux administrateurs de société.

# **Exportation de données Master Calendar**

Un administrateur peut recourir au Planificateur de tâches pour planifier des exportations totales ou incrémentielles des informations sur les performances depuis Master Calendar.

### **Pourquoi et quand exécuter cette tâche**

Un administrateur peut recourir au Planificateur de tâches pour planifier des exportations totales ou incrémentielles des informations sur les performances depuis Master Calendar. Les exportations incrémentielles identifient et incluent seulement les informations sur les performances qui ont changé depuis la dernière exportation.

Les changements suivants apportés aux informations sur les performances sont pris en compte dans l'exportation incrémentielle : ajout/suppression de produits ou de magasins, modifications apportées aux zones publicitaires, prix ou dates, suppression d'informations sur les performances.

**Remarque :** Les utilisateurs de Master Calendar peuvent exporter des données directement depuis le rapport à l'aide du bouton **Exporter...**.

Pour planifier des exportations Master Calendar, procédez comme suit :

# **Procédure**

1. Naviguez jusqu'à **Admin** > **Planificateur de tâches**.

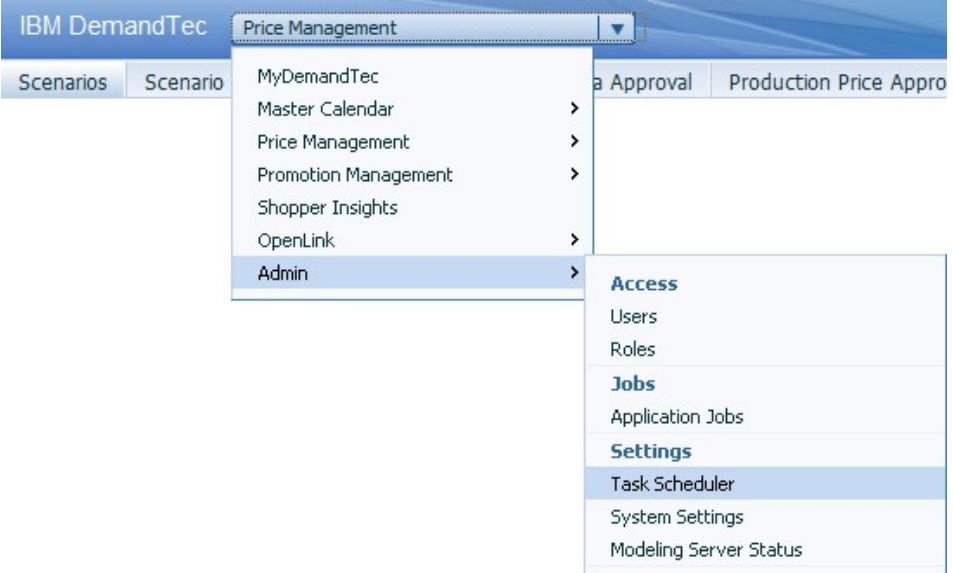

- 2. Cliquez sur **Nouvelle tâche**.
- 3. Dans la boîte de dialogue **Nouvelle tâche**, sélectionnez **Exporter** comme **Type de tâche**.

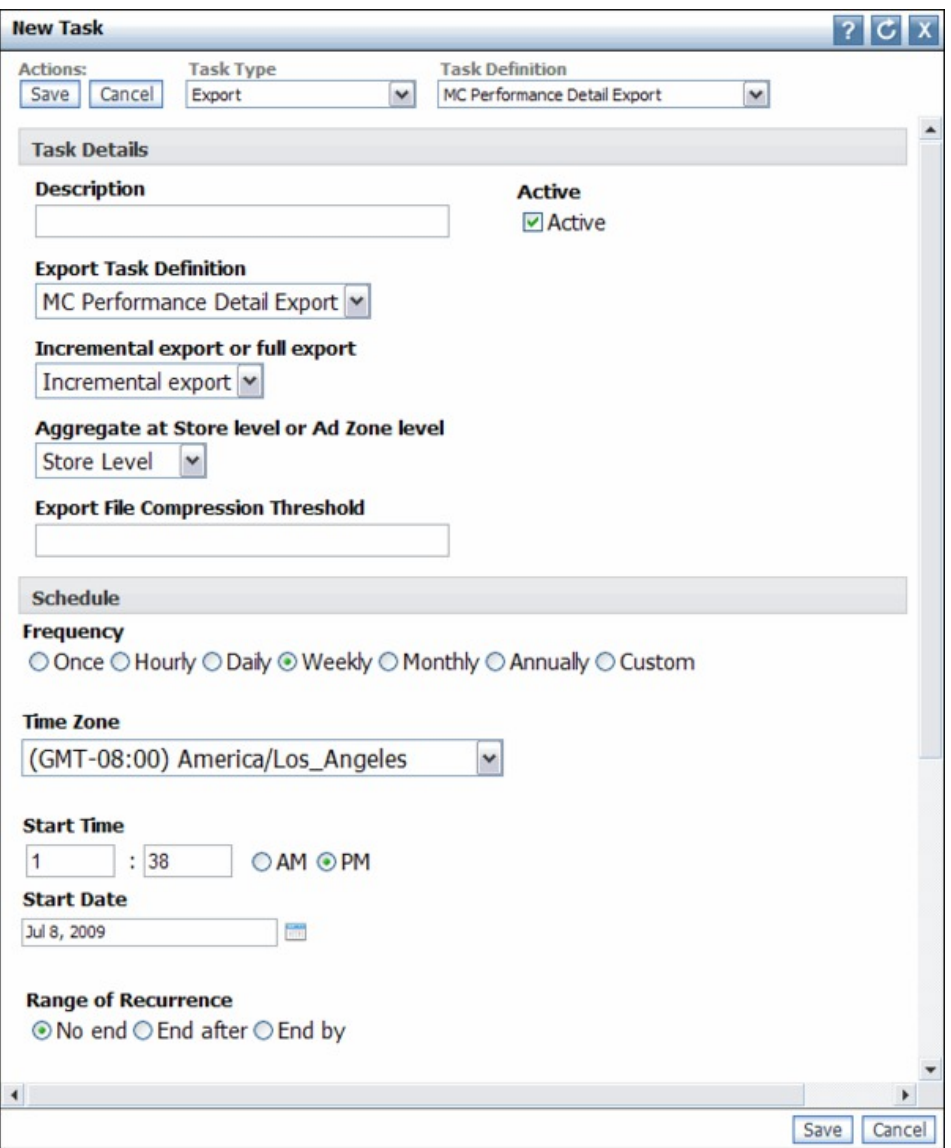

- 4. Sélectionnez **Exportation des informations sur les performances du CP amélioré** comme **Définition de tâche**.
- 5. Entrez une **Description** pour l'exportation. Décochez la case **Active** si vous ne voulez pas que l'exportation s'exécute.
- 6. Sélectionnez **Exportation incrémentielle** ou **Exportation totale**.
- 7. Sélectionnez **Agrégation au niveau du magasin ou au niveau de la zone publicitaire**.
- 8. Sélectionnez une **Fréquence** et un **Fuseau horaire**.
- 9. Entrez une **Heure de début** et une **Date de début**.
- 10. Si vous souhaitez que la tâche se poursuive indéfiniment, conservez la sélection par défaut **Aucune fin** pour **Plage de récurrences**.

Si vous souhaitez que la tâche s'arrête après un certain nombre de fois, sélectionnez **Fin après** et entrez un nombre d'occurrences.

Si vous souhaitez que la tâche s'arrête après un certaine date, sélectionnez **Fin le** pour **Plage de récurrences** et entrez une date de fin.

11. Choisissez un **Motif de récurrence**. Entrez une fréquence, par exemple, 1 semaine, puis sélectionnez les jours pendant lesquels l'exportation

automatique doit s'exécuter. Si vous souhaitez que l'exportation s'exécute plusieurs fois par semaine, sélectionnez plusieurs jours.

12. Cliquez sur **Enregistrer**.

# <span id="page-43-0"></span>**Administration des périodes calendaires**

Vous pouvez définir des périodes calendaires personnalisées à utiliser dans Master Calendar.

En plus du calendrier fiscal standard, vous pouvez définir des périodes calendaires personnalisées que vous pouvez utiliser dans Master Calendar. Pour configurer des périodes calendaires personnalisées, contactez votre interlocuteur IBM Omni-Channel Merchandising.

# <span id="page-44-0"></span>**Chapitre 5. Liste des indicateurs de rapport**

La Liste des indicateurs de rapport décrit l'ensemble des indicateurs de chaque rapport Master Calendar.

La Liste des indicateurs de rapport décrit l'ensemble des indicateurs de chaque rapport Master Calendar. Il est possible que vous n'ayez pas accès à tous les rapports ou à toutes les zones, selon votre type d'utilisateur et vos droits. Certaines zones peuvent en outre être masquées en raison des paramètres par défaut du rapport ou de la personnalisation effectuée par l'utilisateur.

# **Rapport des indicateurs financiers**

Le rapport des indicateurs financiers présente les indicateurs financiers relatifs à votre hiérarchie de produits, tels que des prévisions, des cibles, des mesures personnalisées et bien plus encore.

Le **rapport des indicateurs financiers** présente les indicateurs financiers relatifs à votre hiérarchie de produits, tels que des prévisions, des cibles, des mesures personnalisées et bien plus encore. Ce rapport inclut les indicateurs suivants :

- Volume cible
- Volume prévu
- Prév. vol. / Cible
- Prév. vol. / Cible (%)
- CA cible
- CA prévu
- Prév. ca / Cible
- Prév. ca / Cible (%)
- Marge cible
- Marge prévue
- Prév. marge / Cible
- Prév. marge / Cible  $(\%)$
- Indicateurs personnalisés

**Remarque :** Pour plus d'informations sur la définition d'indicateurs personnalisés, contactez votre interlocuteur IBM.

### **Rapport des actions de merchandising**

Le rapport des actions de merchandising décrit l'activité sur le calendrier. Il indique les actions de merchandising qui ont été ajoutées au calendrier en termes de tarification, changements des prix en promotion et changements des prix de démarque.

Le rapport **des actions de merchandising** décrit l'activité dans le calendrier. Il indique les actions de merchandising qui ont été ajoutées au calendrier en termes de tarification, changements des prix en promotion et changements des prix de démarque. Ce rapport affiche également la plage de temps planifiée pour chaque

<span id="page-45-0"></span>action. Utilisez-le pour visualiser les activités de merchandising dans le temps et planifier l'activité promotionnelle en conséquence.

- Nom
- Type
- Prix de base (au début de la période d'analyse)
- Prix de base (à la fin de la période d'analyse)
- Semaine
- Mois
- Trimestre
- $\cdot$  Prix
- Volume en promotion
- Chiffre d'affaires en promotion
- Marge brute en promotion en \$
- Marge brute en promotion en  $\%$
- Volume hors promotion
- Chiffre d'affaires hors promotion
- Marge brute hors promotion en \$
- Marge brute hors promotion en %
- Volume de base
- v Chiffre d'affaires de base
- Marge brute de base en \$
- Marge brute de base en %
- Volume incrémentiel
- v Chiffre d'affaires incrémentiel
- Marge brute incrémentielle en \$
- Marge brute incrémentielle en %
- Volume total
- v Chiffre d'affaires total
- Marge brute totale (\$)
- Marge brute totale  $(\%)$
- % variation / Volume de base
- % variation / Chiffre d'affaires de base
- v % variation / Marge brute de base \$
- v % variation / Marge brute de base %

### **Rapport du gestionnaire de prévisions**

Le gestionnaire de prévisions vous permet de créer des prévisions au niveau de la catégorie dans Master Calendar.

Le **gestionnaire de prévisions** vous permet de créer des prévisions au niveau de la catégorie dans Master Calendar. Utilisez-le pour créer des prévisions concernant la catégorie pour toutes les actions de tarification disponibles dans le calendrier. Ce rapport inclut les indicateurs suivants :

- Catégorie
- Dernière prévision
- Dernière modélisation
- Statut
- Semaine

# <span id="page-48-0"></span>**Chapitre 6. Glossaire**

Ce glossaire contient les termes et définitions utilisés dans le logiciel et les produits [nom de produit].

Les références croisées suivantes y sont utilisées :

- v *Voir* vous renvoie d'un terme moins utilisé au terme généralement utilisé ou d'une abréviation à sa forme développée.
- v *Voir aussi* vous renvoie à un terme connexe ou opposé.

Pour rechercher d'autres termes et définitions, consultez le [site Web IBM](http://www.ibm.com/software/globalization/terminology/) [Terminology](http://www.ibm.com/software/globalization/terminology/) (s'ouvre dans une autre fenêtre).

«D» «E» «F» «G» «H» [«I», à la page 42](#page-49-0) [«O», à la page 42](#page-49-0) [«P», à la page 42](#page-49-0)

# **D**

#### **Détection des collisions**

Dans CSMA/CD (accès multiple avec détection de porteuse et détection de collisions), signal indiquant qu'au moins deux stations transmettent simultanément.

# **E**

#### **édition**

Distribution d'un nouveau produit ou d'une nouvelle fonction, ainsi que de correctifs APAR (rapport officiel d'analyse de programme), pour un produit existant. La première version d'un produit se présente de la façon suivante : édition 1, modification niveau 0.

# **F**

#### **flux de travaux**

Séquence structurée d'activités et de tâches utilisées pour implémenter une modification, une édition ou un autre processus, notamment le routage et le suivi automatiques d'enregistrements à des fins d'approbation et pour d'autres tâches.

# **G**

#### **groupe de promotions**

Variation sur une promotion qui permet de comparer l'impact de diverses variables de promotion.

# **H**

#### **hiérarchie de produits**

Représentation des différents niveaux de regroupements de produits. Les niveaux de la hiérarchie peuvent représenter des regroupements tels que la classe de produit, la famille de produits, la ligne de produits, etc.

#### **informations sur les performances**

Stratégie de merchandising. Cette stratégie englobe les affichages de produit, la baisse temporaire des prix ou la fixation quotidienne de prix bas.

#### **optimisation de démarque**

Processus utilisé pour déterminer le point de prix auquel les ventes d'un produit sont maximisées tout en maintenant le bénéfice.

**P**

<span id="page-49-0"></span>**I**

**O**

#### **prévision**

Fonction de prédiction des performances futures d'un système géré à partir des données précédemment collectées sur ce système.

#### **processus de flux de travaux**

Type de catégorie utilisé pour le suivi du statut d'une promotion ou d'un plan de catégorie.

# <span id="page-50-0"></span>**Remarques**

IBM peut ne pas offrir les produits, services ou fonctions décrites dans la présente documentation dans d'autres pays. Pour plus de détails, référez-vous aux documents d'annonce disponibles dans votre pays, ou adressez-vous à votre partenaire commercial IBM. Toute référence à un produit, logiciel ou service IBM n'implique pas que seul ce produit, logiciel ou service IBM puisse être utilisé. Tout autre élément fonctionnellement équivalent peut être utilisé dès lors qu'il n'enfreint aucun droit d'IBM. Il est de la responsabilité de l'utilisateur d'évaluer et de vérifier lui-même les installations et applications réalisées avec des produits, logiciels ou services non expressément référencés par IBM.

IBM peut détenir des brevets ou des demandes de brevet en cours couvrant les produits mentionnés dans le présent document. La remise de ce document ne vous accorde aucun droit de licence sur ces brevets ou demandes de brevet. Si vous désirez recevoir des informations concernant l'acquisition de licences, veuillez en faire la demande par écrit à l'adresse suivante :

IBM Director of Licensing IBM Corporation North Castle Drive Armonk, NY 10504-1785 U.S.A.

Les informations sur les licences concernant les produits utilisant un jeu de caractères double octet peuvent être obtenues auprès d'IBM Intellectual Property Department dans votre pays ou par écrit à l'adresse :

Intellectual Property Licensing Legal and Intellectual Property Law IBM Japan Ltd. 1623-14, Shimotsuruma, Yamato-shi Kanagawa 242-8502 Japan

Le paragraphe suivant ne s'applique ni au Royaume-Uni, ni dans aucun pays dans lequel il serait contraire aux lois locales. LE PRESENT DOCUMENT EST LIVRE EN L'ETAT SANS AUCUNE GARANTIE EXPLICITE OU IMPLICITE. IBM DECLINE NOTAMMENT TOUTE RESPONSABILITE RELATIVE A CES INFORMATIONS EN CAS DE CONTREFACON AINSI QU'EN CAS DE DEFAUT D'APTITUDE A L'EXECUTION D'UN TRAVAIL DONNE. Certaines juridictions n'autorisent pas l'exclusion des garanties implicites, auquel cas l'exclusion ci-dessus ne vous sera pas applicable.

Le présent document peut contenir des inexactitudes ou des coquilles. Ce document est mis à jour périodiquement. Chaque nouvelle édition inclut les mises à jour. IBM peut, à tout moment et sans préavis, modifier les produits et logiciels décrits dans ce document.

Les références à des sites web non-IBM sont fournies à titre d'information uniquement et n'impliquent en aucun cas une adhésion aux contenus de ces sites web. Les éléments figurant sur ces sites Web ne font pas partie des éléments du présent produit IBM et l'utilisation de ces sites relève de votre seule responsabilité.

IBM pourra utiliser ou diffuser, de toute manière qu'elle jugera appropriée et sans aucune obligation de sa part, tout ou partie des informations qui lui seront fournies.

Les licenciés souhaitant obtenir des informations permettant : (i) l'échange des données entre des logiciels créés de façon indépendante et d'autres logiciels (dont celui-ci), et (ii) l'utilisation mutuelle des données ainsi échangées, doivent adresser leur demande à :

IBM Corporation

1001 E Hillsdale Blvd.

Foster City, CA 94404

USA

Ces informations peuvent être soumises à des conditions particulières, prévoyant notamment le paiement d'une redevance.

Le logiciel sous licence décrit dans ce document et tous les éléments sous licence disponibles s'y rapportant sont fournis par IBM conformément aux dispositions du Livret contractuel IBM, des Conditions internationales d'utilisation des logiciels IBM ou de tout autre accord équivalent.

Les données de performance indiquées dans ce document ont été déterminées dans un environnement contrôlé. Par conséquent, les résultats peuvent varier de manière significative selon l'environnement d'exploitation utilisé. Certaines mesures évaluées sur des systèmes en cours de développement ne sont pas garanties sur tous les systèmes disponibles. En outre, elles peuvent résulter d'extrapolations. Les résultats peuvent donc varier. Il incombe aux utilisateurs de ce document de vérifier si ces données sont applicables à leur environnement d'exploitation.

Les informations concernant des produits non IBM ont été obtenues auprès des fournisseurs de ces produits, par l'intermédiaire d'annonces publiques ou via d'autres sources disponibles. IBM n'a pas testé ces produits et ne peut confirmer l'exactitude de leurs performances ni leur compatibilité. Elle ne peut recevoir aucune réclamation concernant des produits non IBM. Toute question concernant les performances de produits non IBM doit être adressée aux fournisseurs de ces produits.

Toute instruction relative aux intentions d'IBM pour ses opérations à venir est susceptible d'être modifiée ou annulée sans préavis, et doit être considérée uniquement comme un objectif.

Tous les tarifs indiqués sont les prix de vente actuels suggérés par IBM et sont susceptibles d'être modifiés sans préavis. Les tarifs appliqués peuvent varier selon les revendeurs.

Le présent document peut contenir des exemples de données et de rapports utilisés couramment dans l'environnement professionnel. Ces exemples mentionnent des noms fictifs de personnes, de sociétés, de marques ou de produits à des fins illustratives ou explicatives uniquement. Toute ressemblance avec des noms de personnes, de sociétés ou des données réelles serait purement fortuite.

#### **Marques**

IBM, le logo IBM et ibm.com sont des marques d'International Business Machines dans de nombreux pays.

Les autres noms de produits et de services peuvent être des marques d'IBM ou d'autres sociétés.

La liste actualisée de toutes les marques d'IBM est disponible sur la page Web "Copyright and trademark information" à l'adresse www.ibm.com/legal/copytrade.shtml.

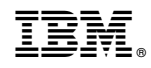

Imprimé en France